# **Vertex E22.2**

# **Инструкция для эллиптического тренажера**

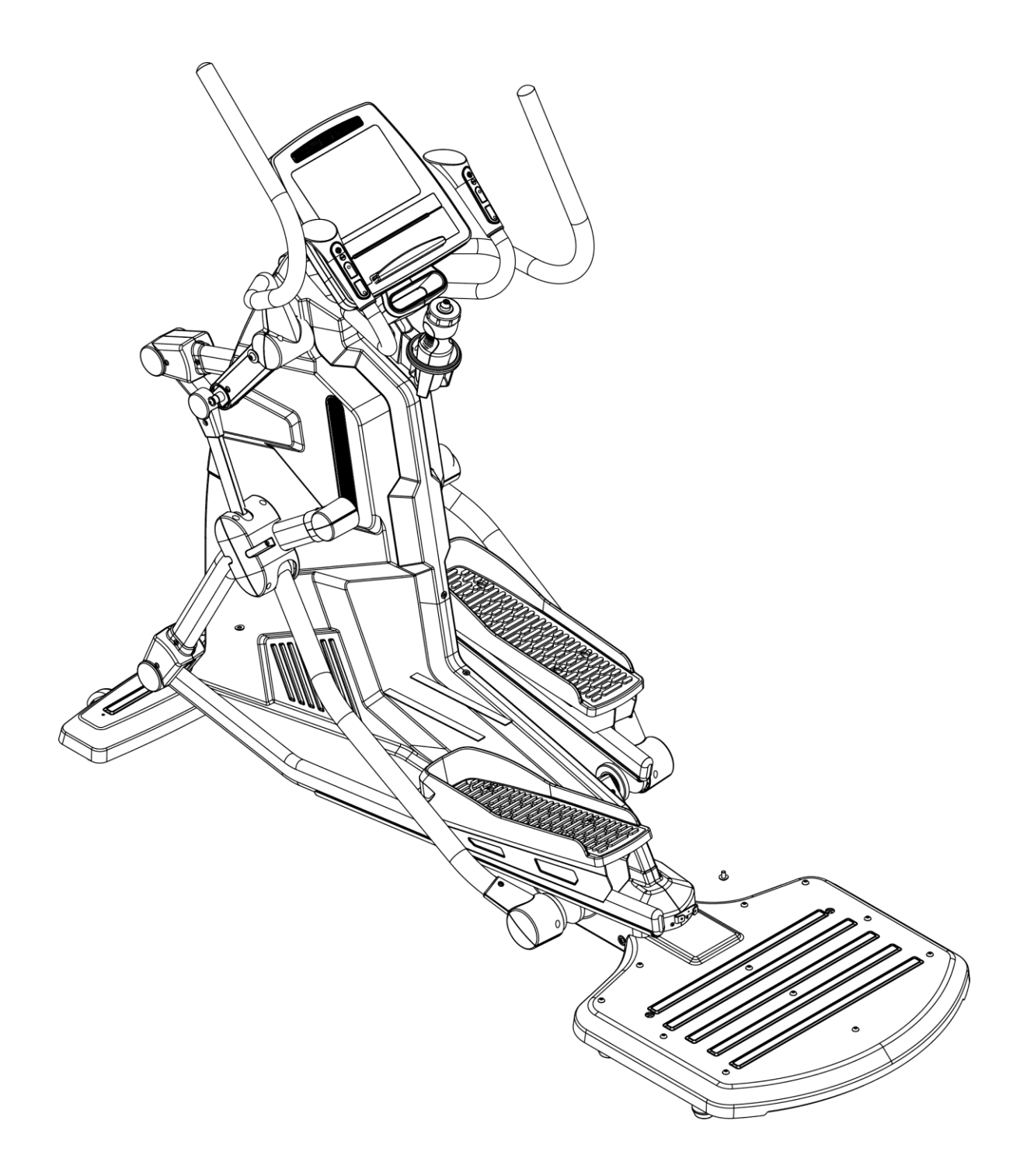

# **Оглавление**

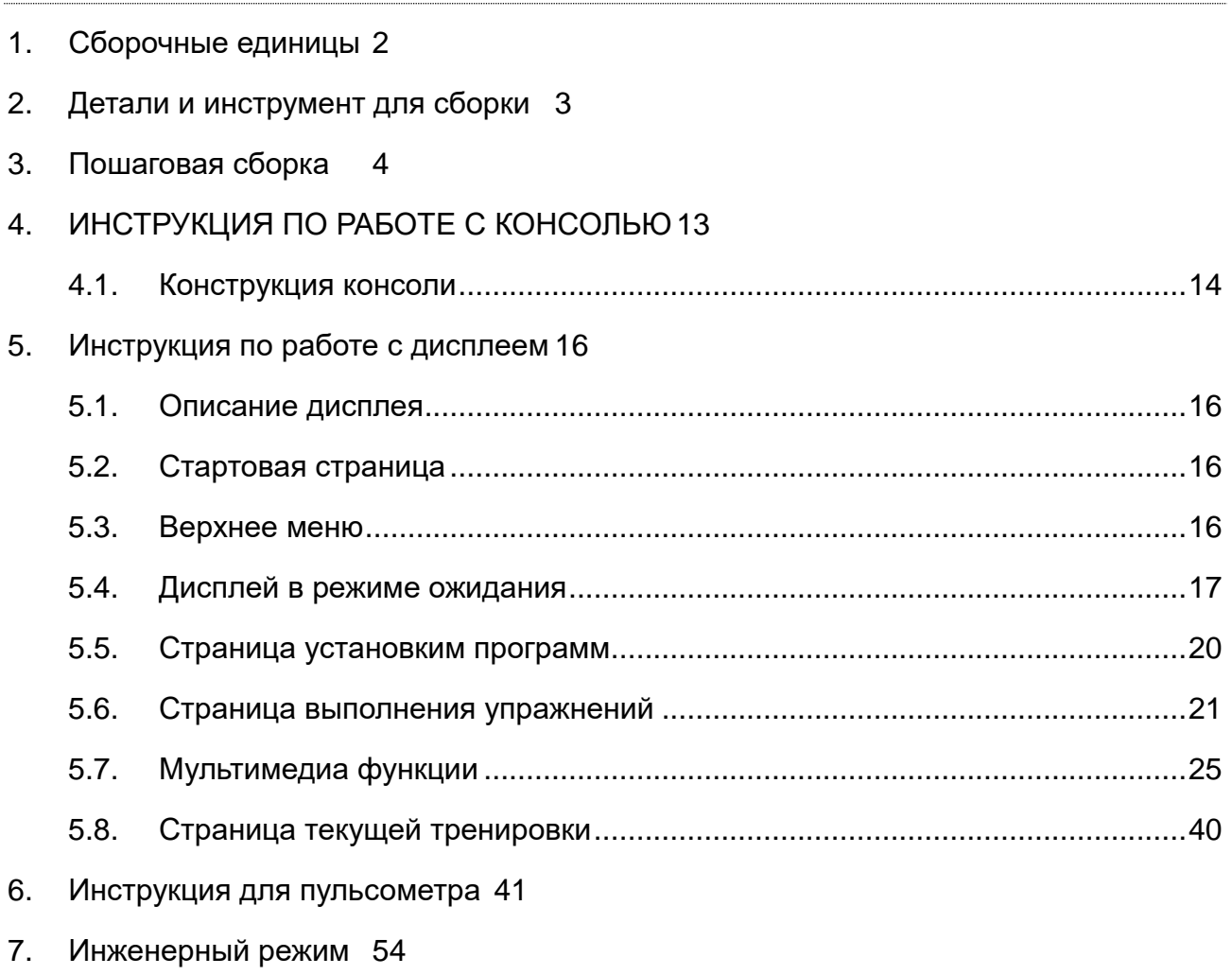

8. [Список неисправностей](#page-62-0) 62

# <span id="page-2-0"></span>1. Сборочные единицы

A.Main frame set

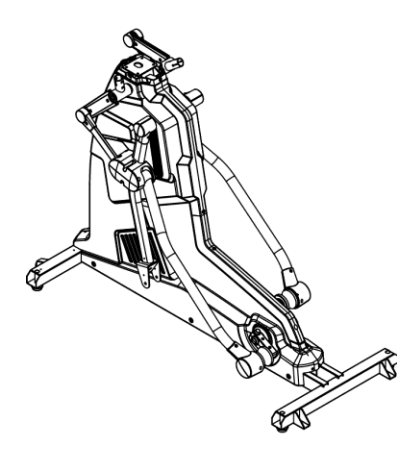

E.Electronic meter set

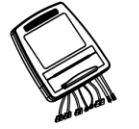

G.Front bottom tube trim cover

J. Front trim cover set of electronic meter

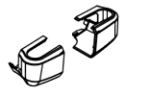

M.Trim cover set of control tube

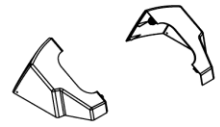

P.Screw package

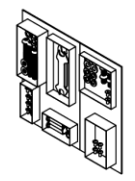

**B.Rear pedal set** 

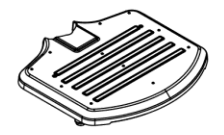

D.Control tube set

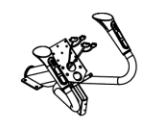

F.Handrail tube set

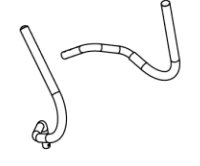

H.Foot tube spindle cover se

K.Lower trim cover of electronic meter

N.Cup holder

Q.Power line

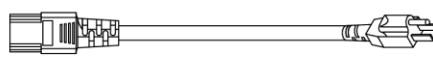

C.Foot pedal set

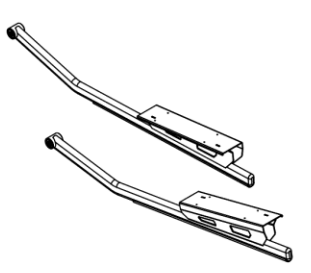

R.adjustment foot pad

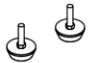

I.Foot pedal set

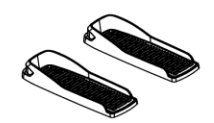

L.Commodity cup holder

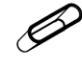

O.Handrail spindle cover set

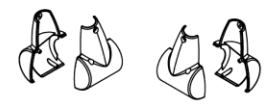

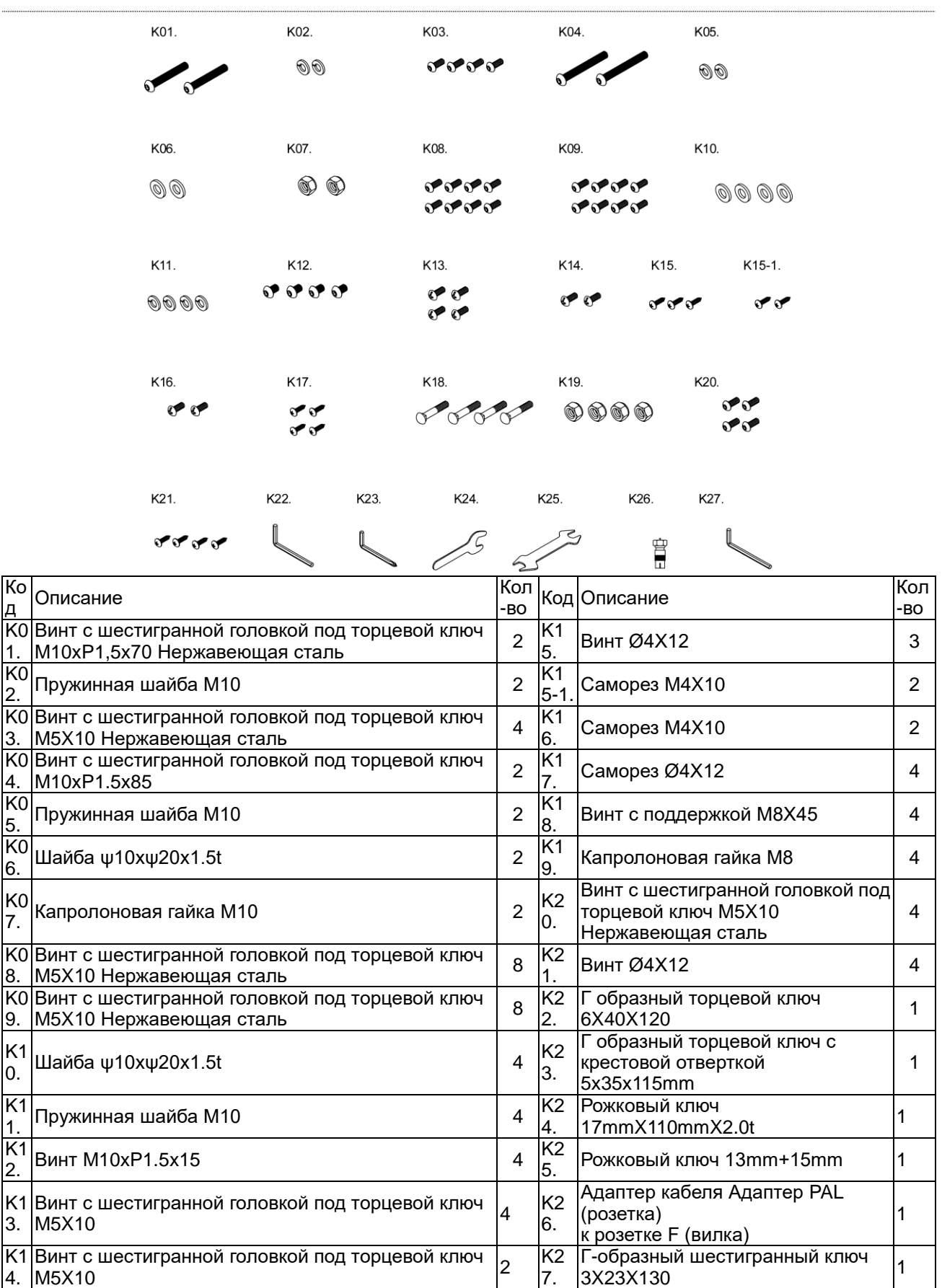

# <span id="page-3-0"></span>2. Детали и инструмент для сборки

# <span id="page-4-0"></span>3. Пошаговая сборка

ШАГ 1 Сборка основной рамы с задней опорой.

Как показано на рисунке, используйте винт с шестигранным углублением под ключ (K01) и пружинную шайбу (K02), чтобы зафиксировать и закрепить заднюю опору (B) на комплекте основной рамы (A), а затем используйте винт с шестигранной головкой с крестообразным шлицем (K03). ), чтобы заблокировать и закрепить крышку облицовки передней нижней трубы (G) на комплекте основной рамы (A). Наконец, закрепите регулировочную подножку (R) и выровняйте ее по отношению к земле.

Примечание: сборку должны выполнять два человека.

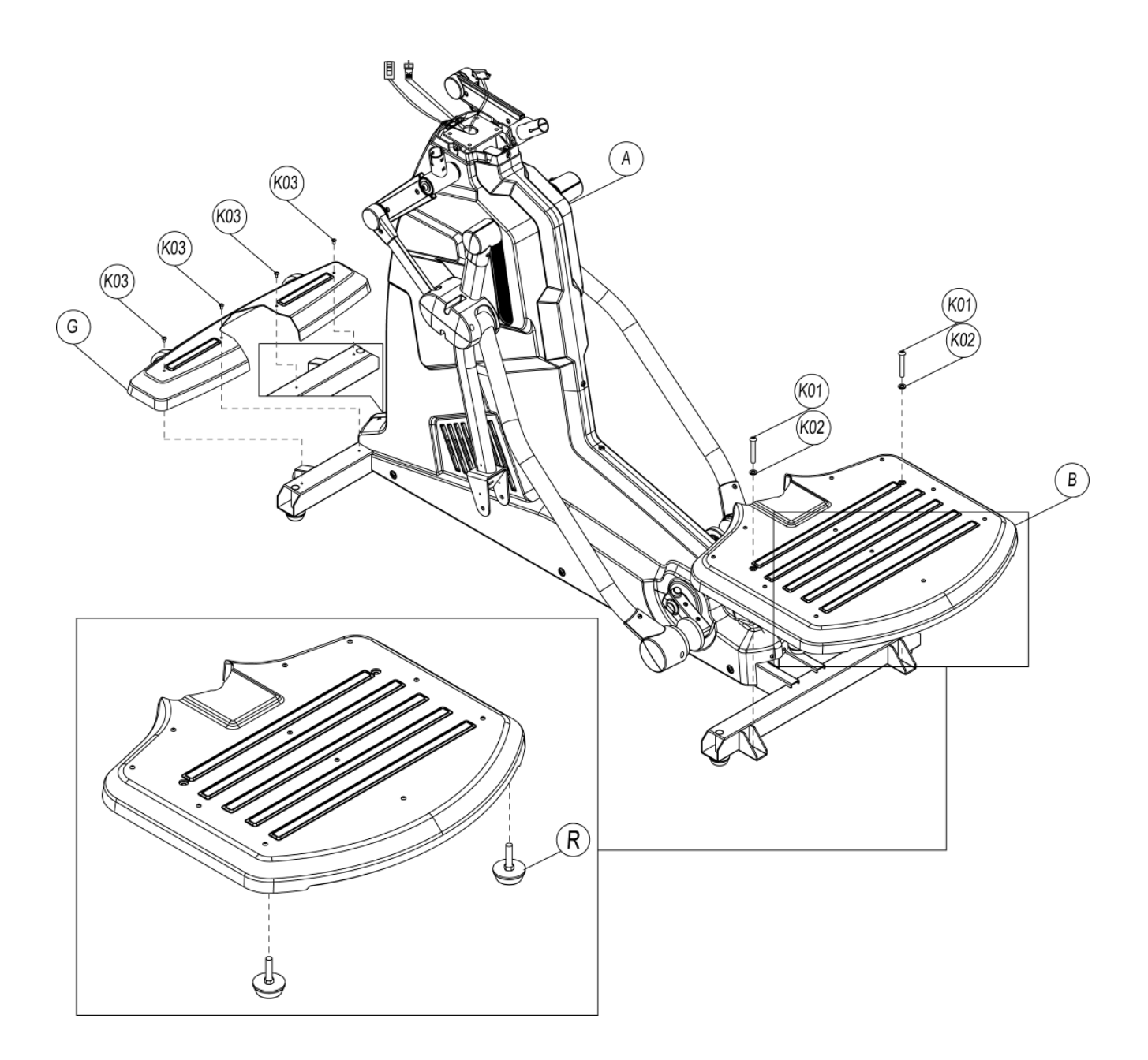

ШАГ 2 Сборка нижних и верхних рычагов.

Используйте винт с внутренним шестигранником (K04), пружинную шайбу (K05), шайбу (K06) и нейлоновую гайку (K07), чтобы заблокировать и закрепить комплект ножной педали (C), а затем используйте винт с шестигранной головкой (K08) для фиксации комплект крышки шпинделя опорной трубки (H).

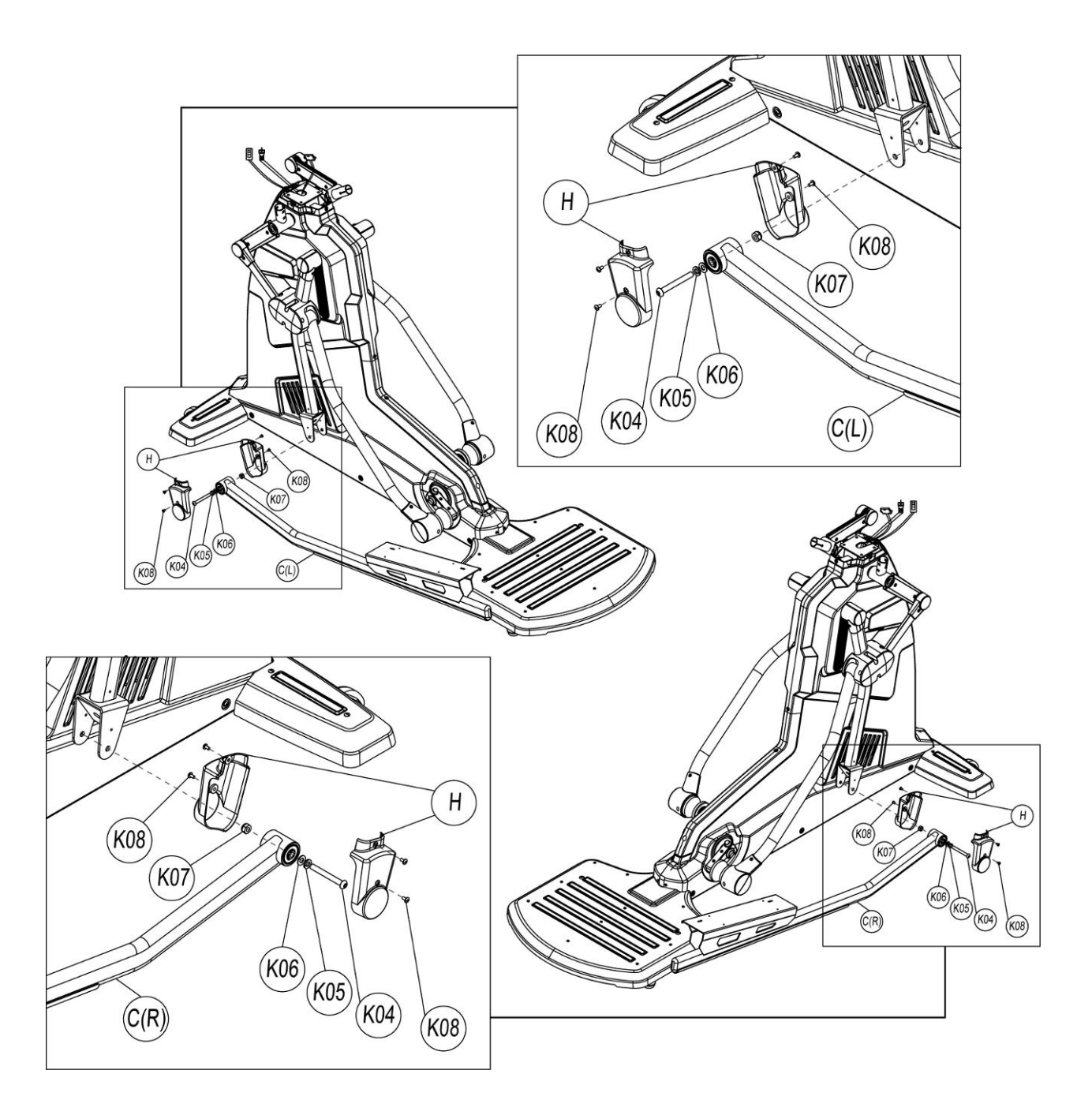

## ШАГ 3 Сборка педалей с рычагами педалей

Сначала совместите отверстия для винтов на педалях (I) с отверстиями для винтов на рычагах (C), а затем используйте винт с шестигранной головкой с крестообразным шлицем (K09), чтобы зафиксировать и затяните их, убедившись, что они совмещены.

Примечание: следует убедиться, что ножной блок педалей хорошо затянут, чтобы избежать опасностей, связанных с ослаблением винта.

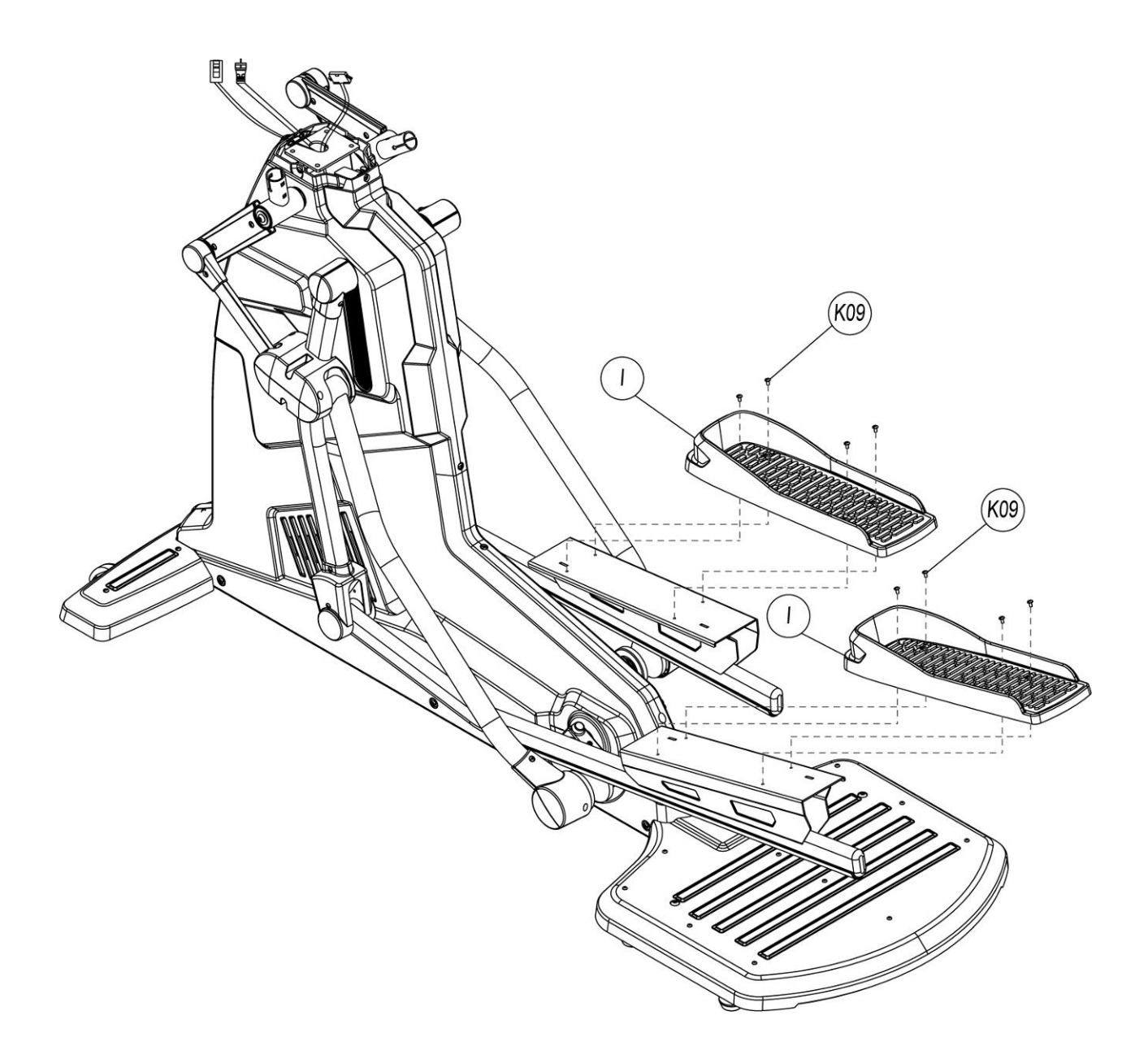

ШАГ 4 Сборка держателя консоли и основной рамы

Совместите отверстия для винтов держателя консоли (D) с отверстиями для винтов на главной раме и используйте шайбу (K10), пружинную шайбу (K11) и винт с шестигранной головкой под ключ (K12) для фиксации держателя консоли на раме(D).

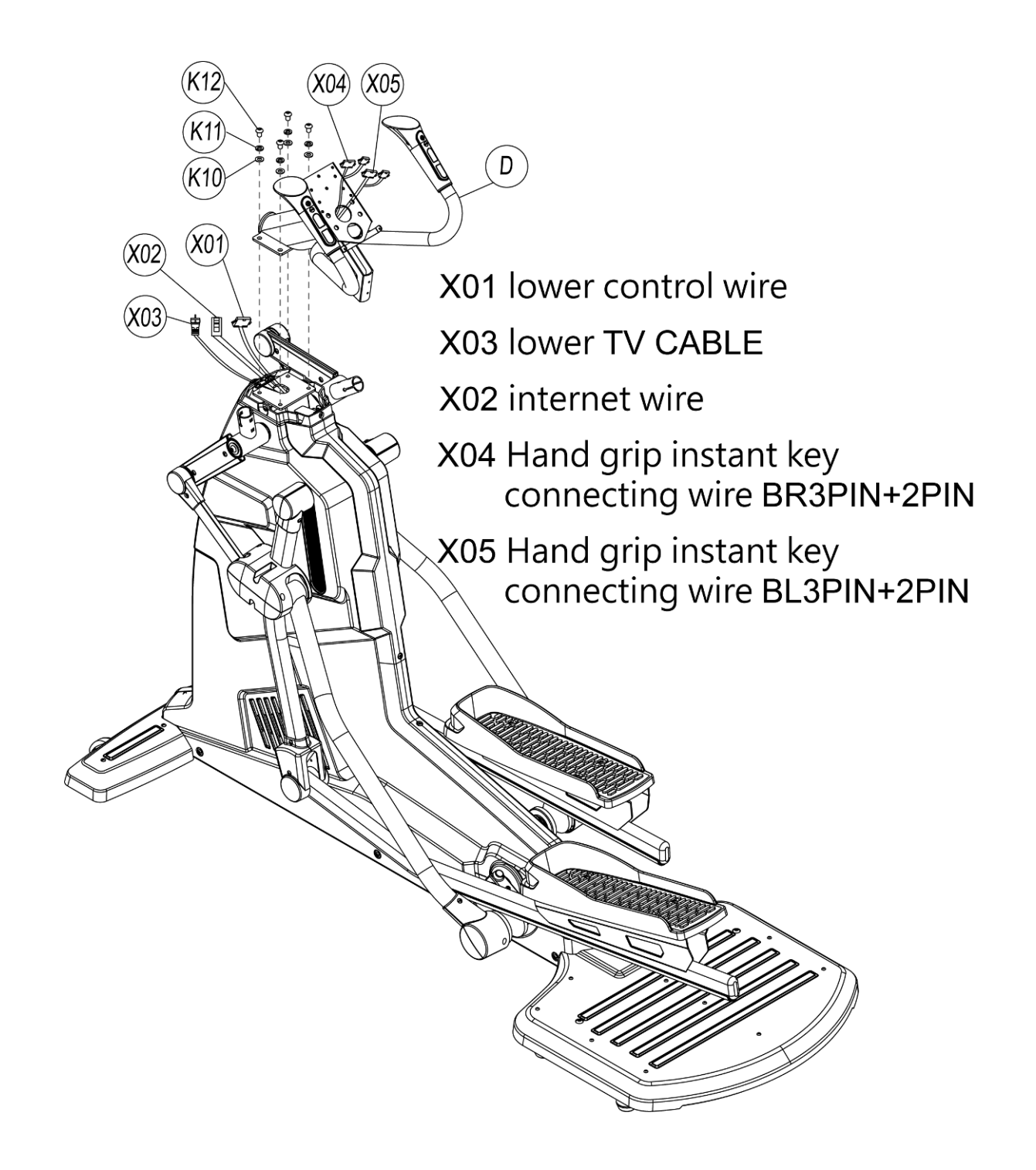

ШАГ 5 Сборка держателя консоли и консоли

Соедините провода согласно рисунку. Обратите внимание на направленность. Пожалуйста, не вставляйте принудительно, если направленность неправильная.

Совместите отверстия для винтов на задней части консоли (E) с отверстиями для винтов держателя консоли (D) и используйте винт с крестообразной головкой (K13), чтобы закрутить и закрепить консоль.

Во время сборки убедитесь, что винты надежно затянуты, чтобы избежать повреждения консоли из-за ослабления винта.

**Примечание:** Отверстия должны быть выровнены, а направленность консоли должна быть выверена во время сборки. Провода консоли должны быть расположены вместе с отверстиями держателя консоли, чтобы избежать короткого замыкания провода, которое легко может быть вызвано изгибом электрических проводов.

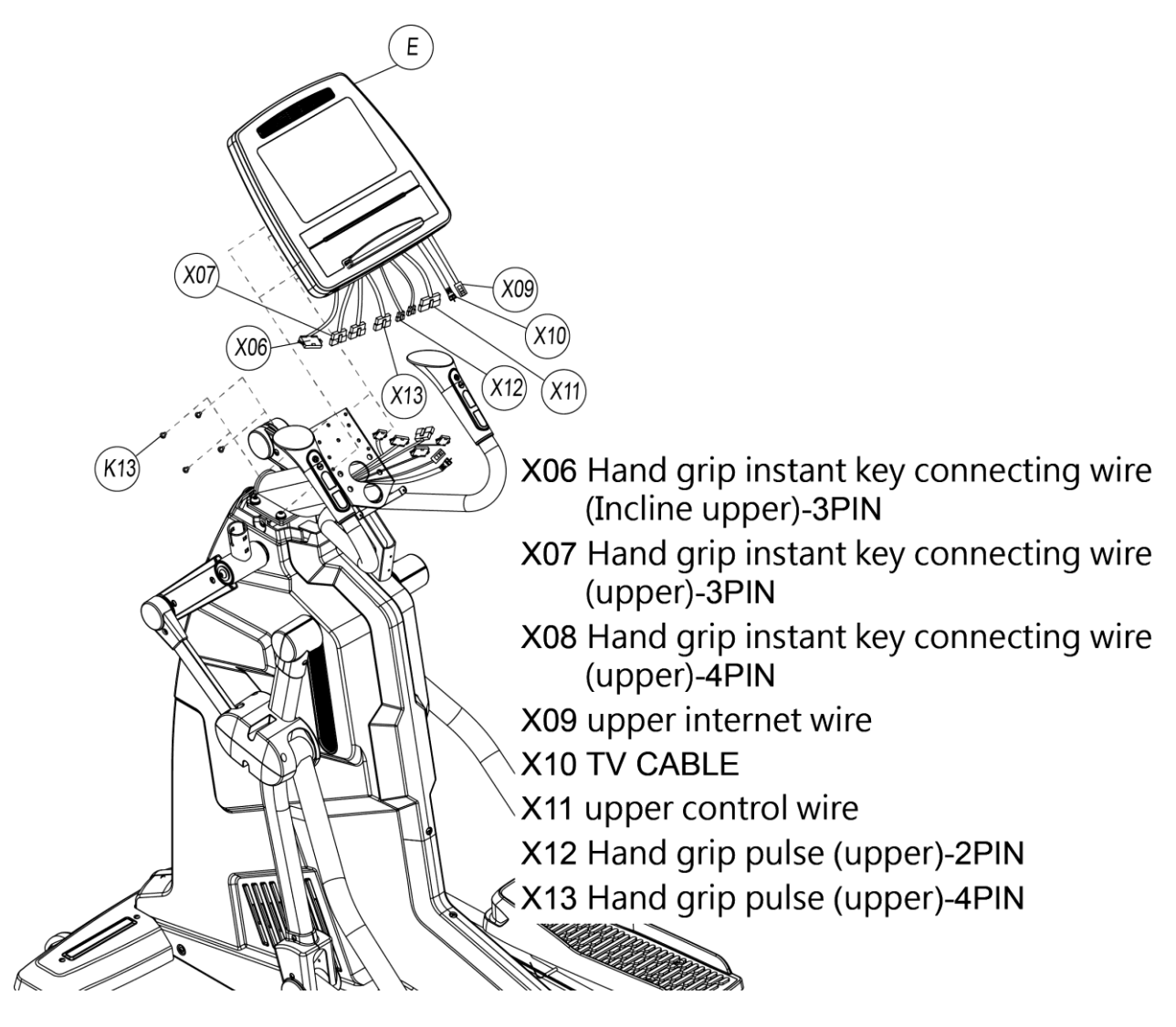

## ШАГ 6 Сборка накладок с консолью

Используйте винт с крестообразной головкой (K14), чтобы зафиксировать и закрепить комплект передней декоративной крышки электронного счетчика на комплекте контрольных трубок (D), а затем установите подстаканник (L) внутрь и используйте самонарезающий винт с крестообразной головкой. (K15-1), чтобы закрепить.

Используйте саморез с крестообразной головкой (K15), чтобы окончательно зафиксировать нижнюю декоративную крышку консоли на блоке (E).

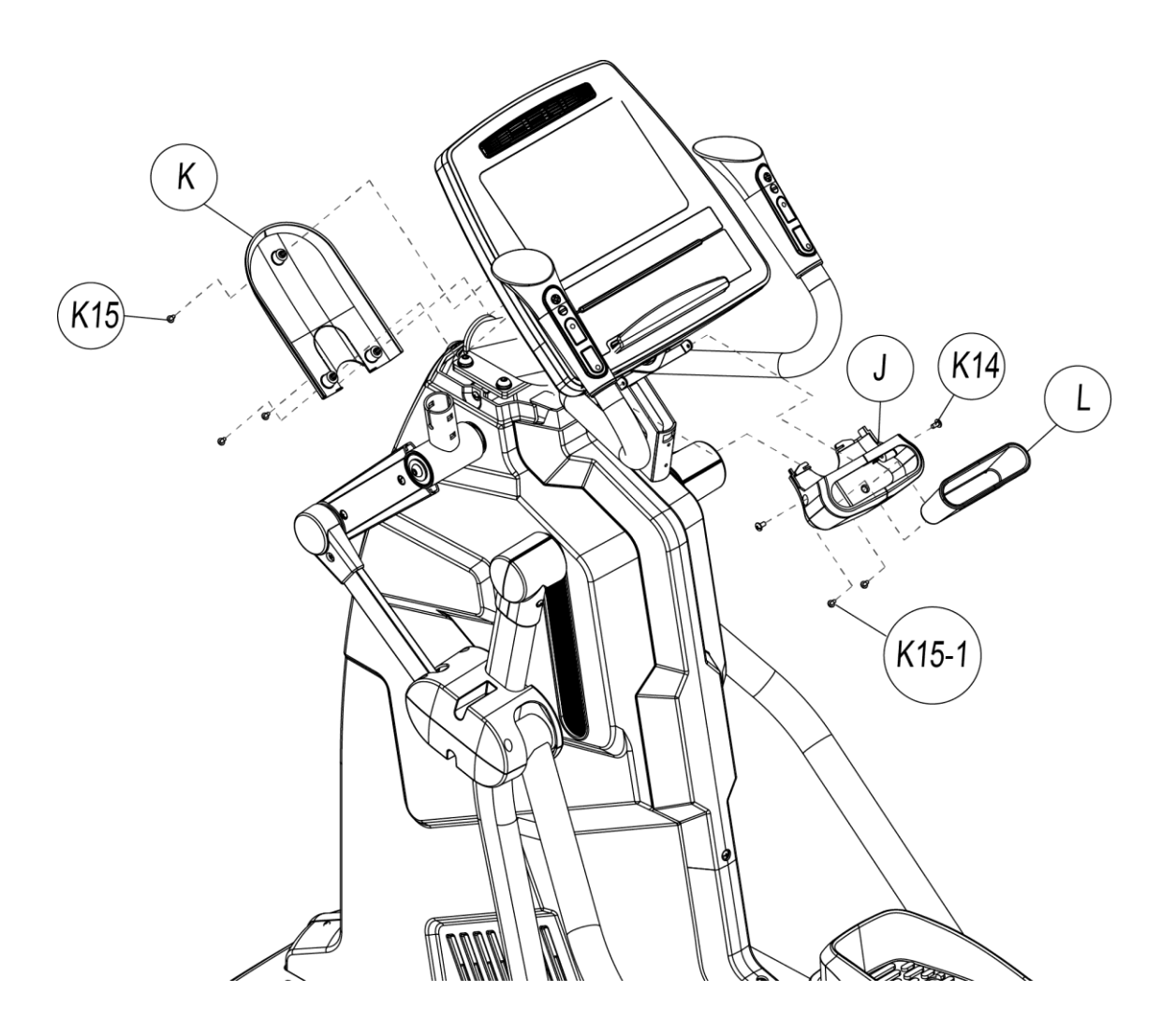

ШАГ 7 Установка накладки на держатель консоли и подстаканника.

Используйте саморез крестообразной головкой (K17), чтобы зафиксировать накладные крышки держателя консоли (M) в направлении, показанном на рисунке, и, наконец, используйте винт с крестообразной головкой (K16), чтобы заблокировать и закрепить подстаканник (N).

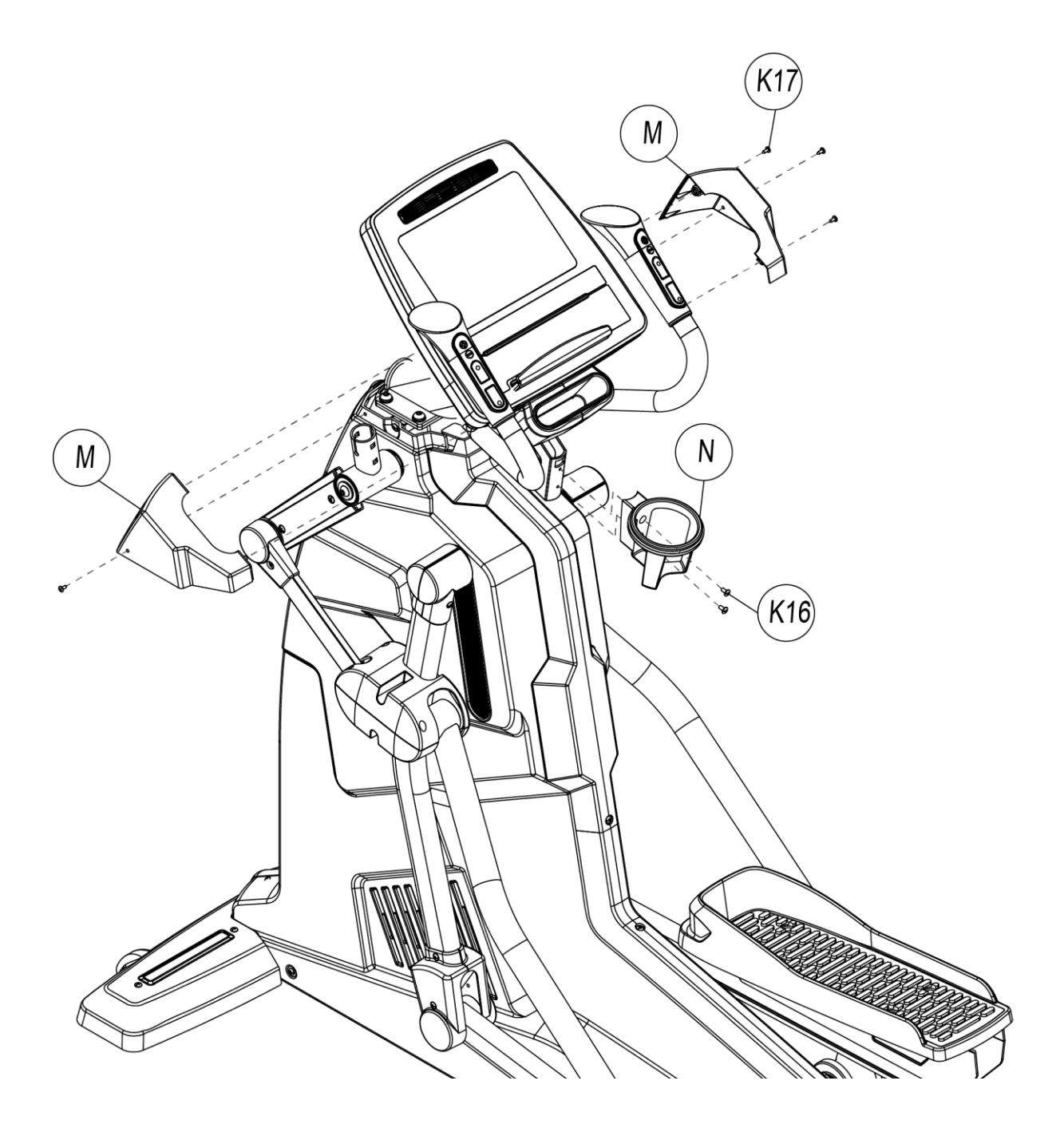

# ШАГ 8 Сборка движущихся рукояток с основной рамой

Вставьте движущиеся рукоятки (F) в железную трубку на верхнем конце комплекта поворотных трубок, соедините их и используйте болт с квадратным подголовком (K18) и нейлоновую гайку (K19) для фиксации.

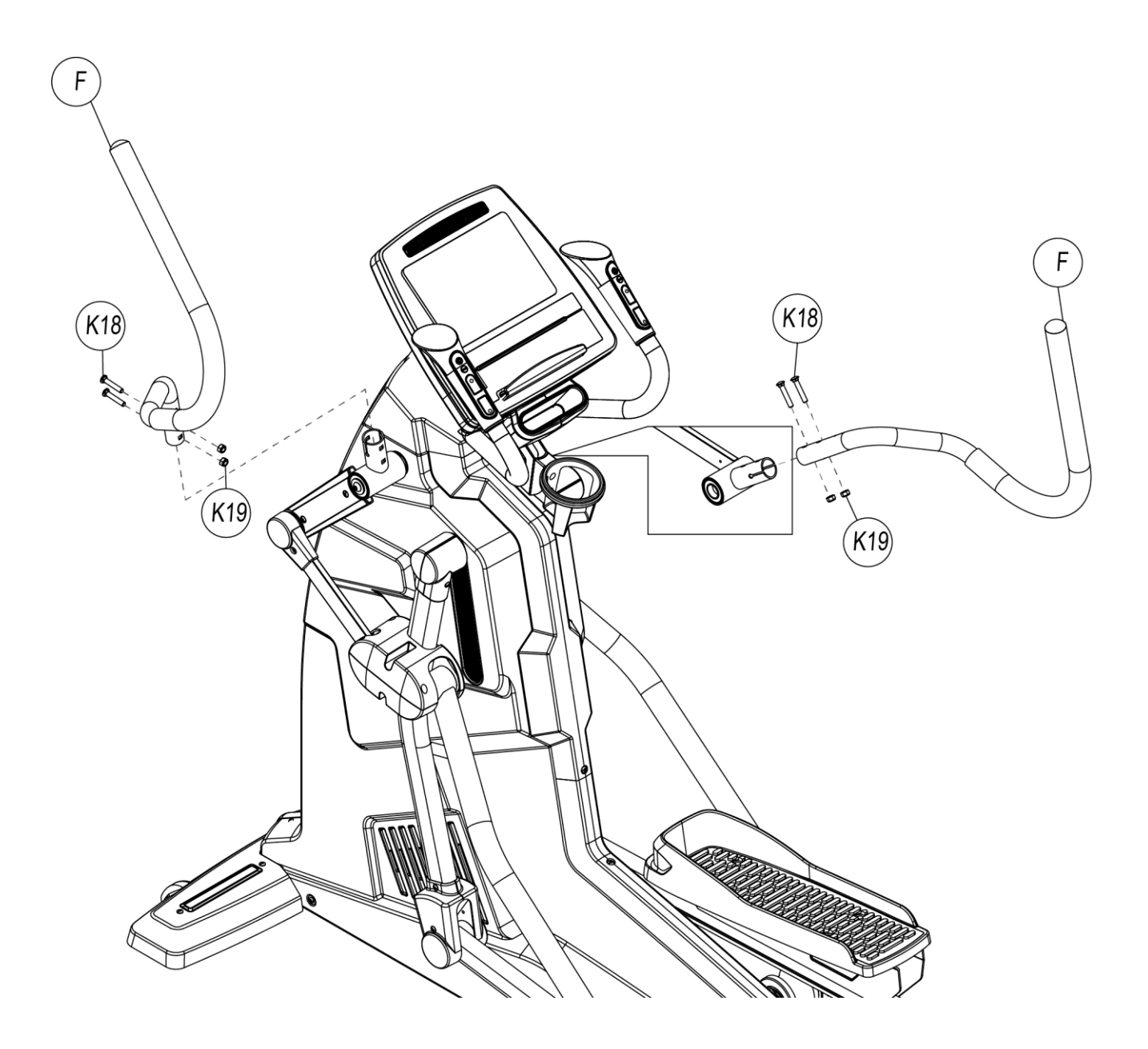

ШАГ 9 Сборка кожухов движущихся рычагов.

Плотно прислоните комплект крышек (O) к движущимся поручням, используйте винт с шестигранной головкой с крестообразным шлицем (K20), чтобы зафиксировать его, и используйте саморез с крестообразным шлицем (K21), чтобы зафиксировать его.

Примечание: при затягивании пластиковых крышек убедитесь в том, что они соединены вместе и после этого затяните

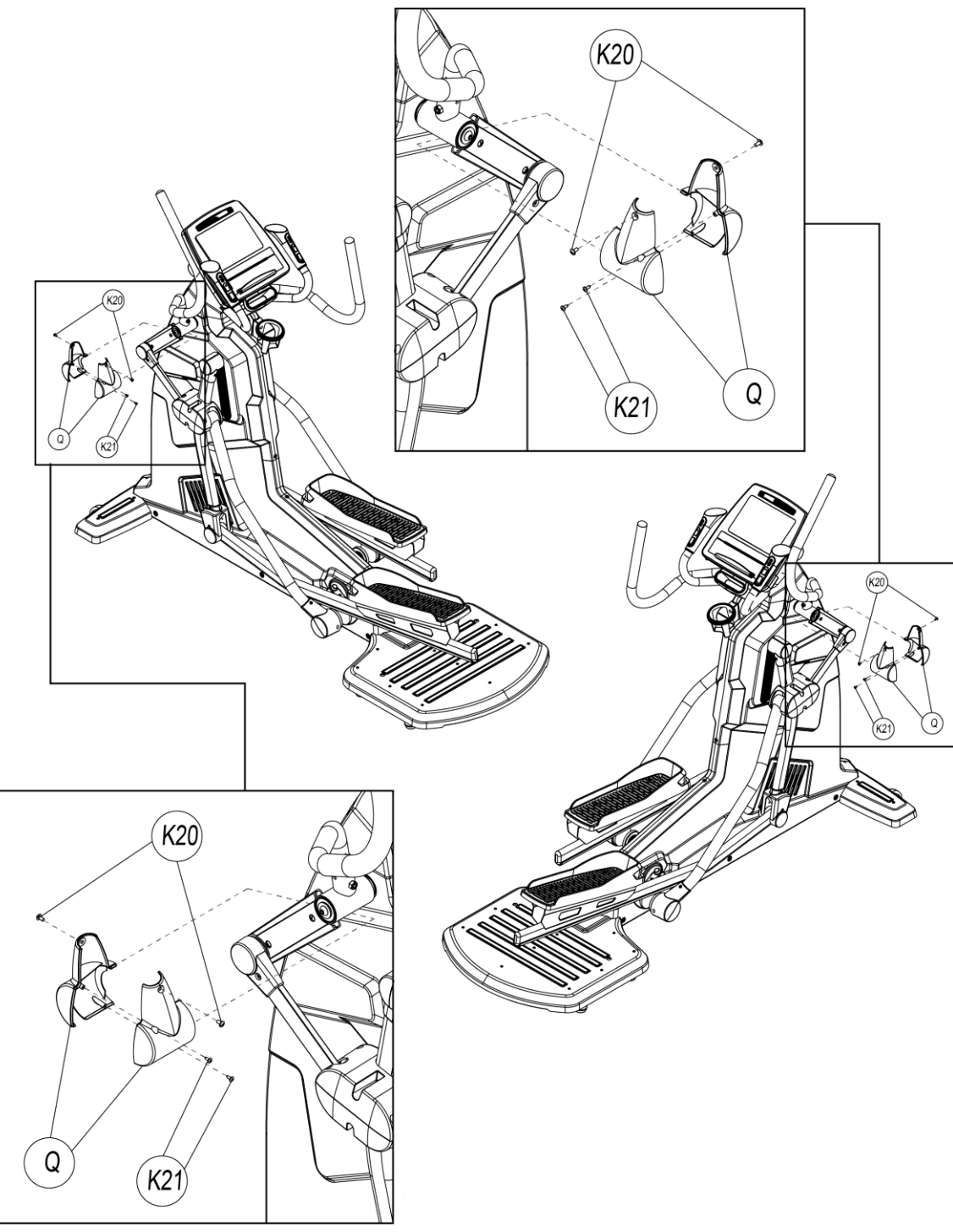

# <span id="page-13-0"></span>4. ИНСТРУКЦИЯ ПО РАБОТЕ С КОНСОЛЬЮ

Этот тренажер представляет удобную компьютерную консоль, и пользователи могут вводить личную информацию в консоль и устанавливать цель упражнений.

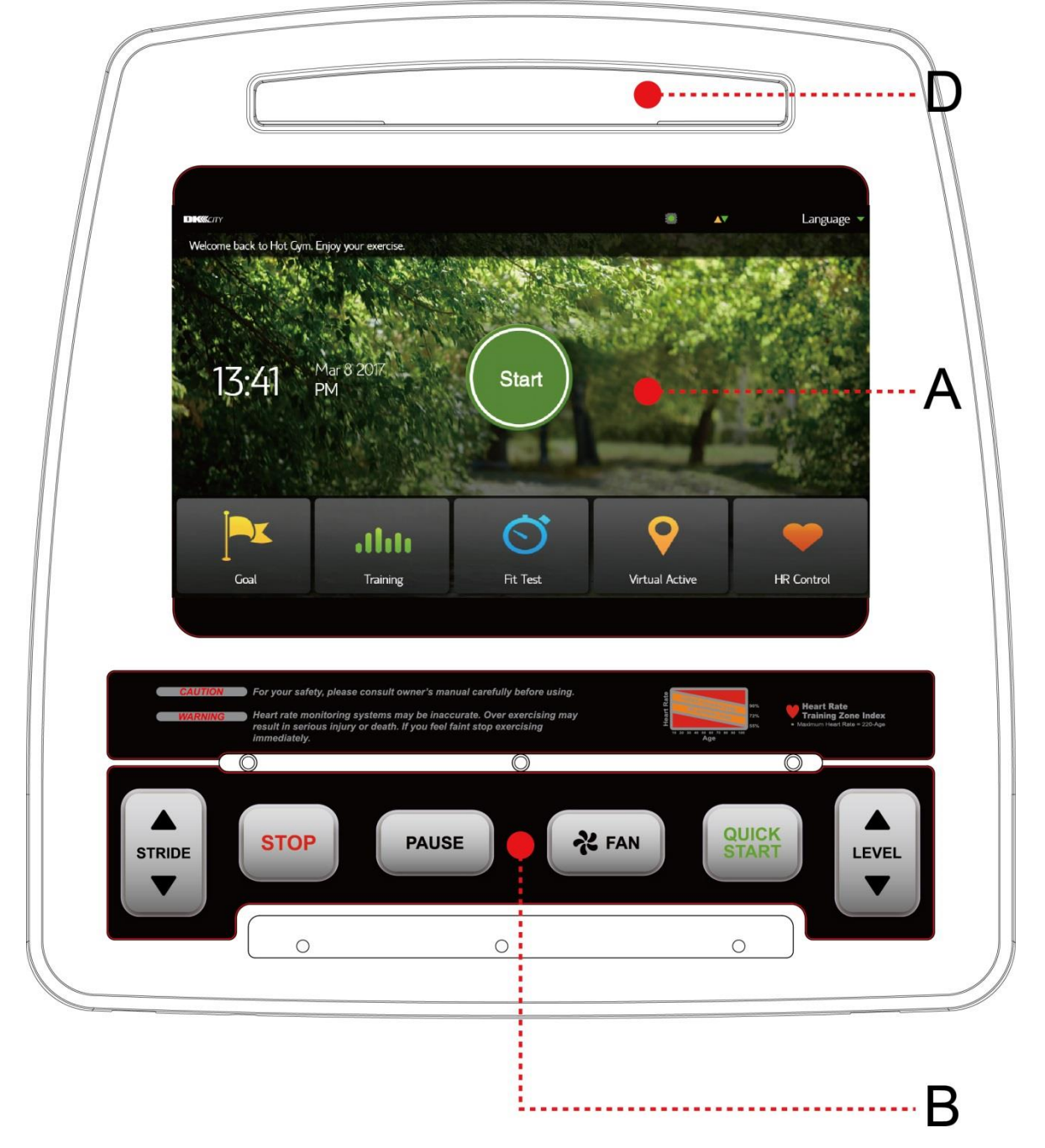

※Этот тренажер имеет встроенный двигатель, которому требуется ПИТАНИЕ переменного тока. Когда тренажер запускается, пользователь должен прокрутить педали несколько раз, пока консоль не начнет считывать данные о числе оборотов, и не войдет в программу запуска.

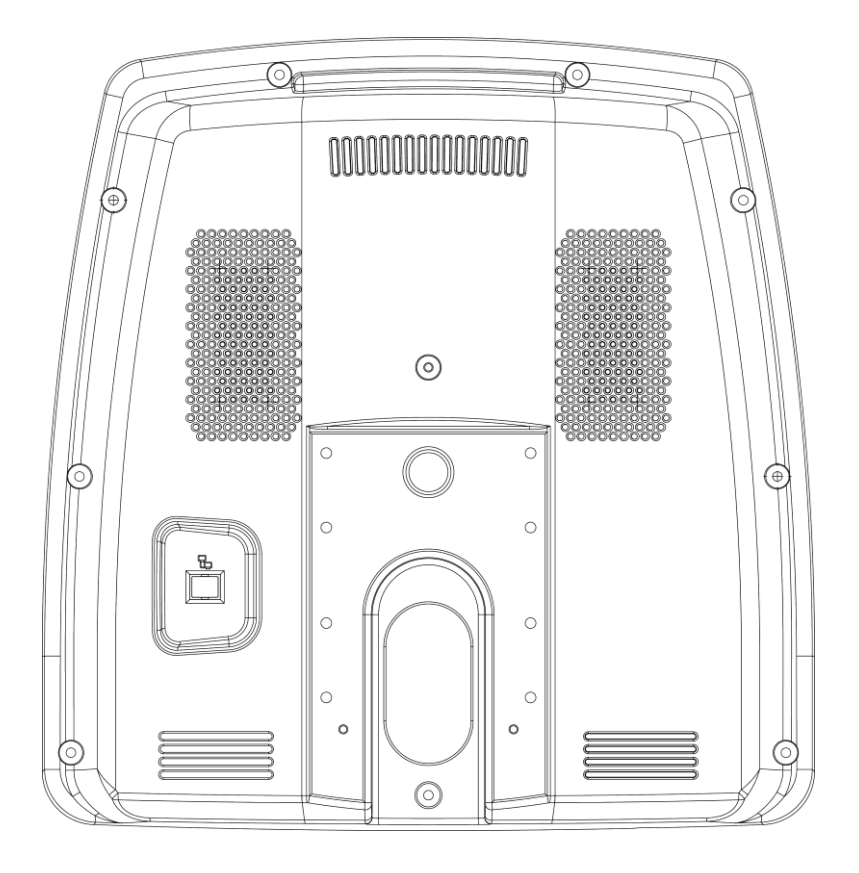

# <span id="page-14-0"></span>4.1. **Конструкция консоли**

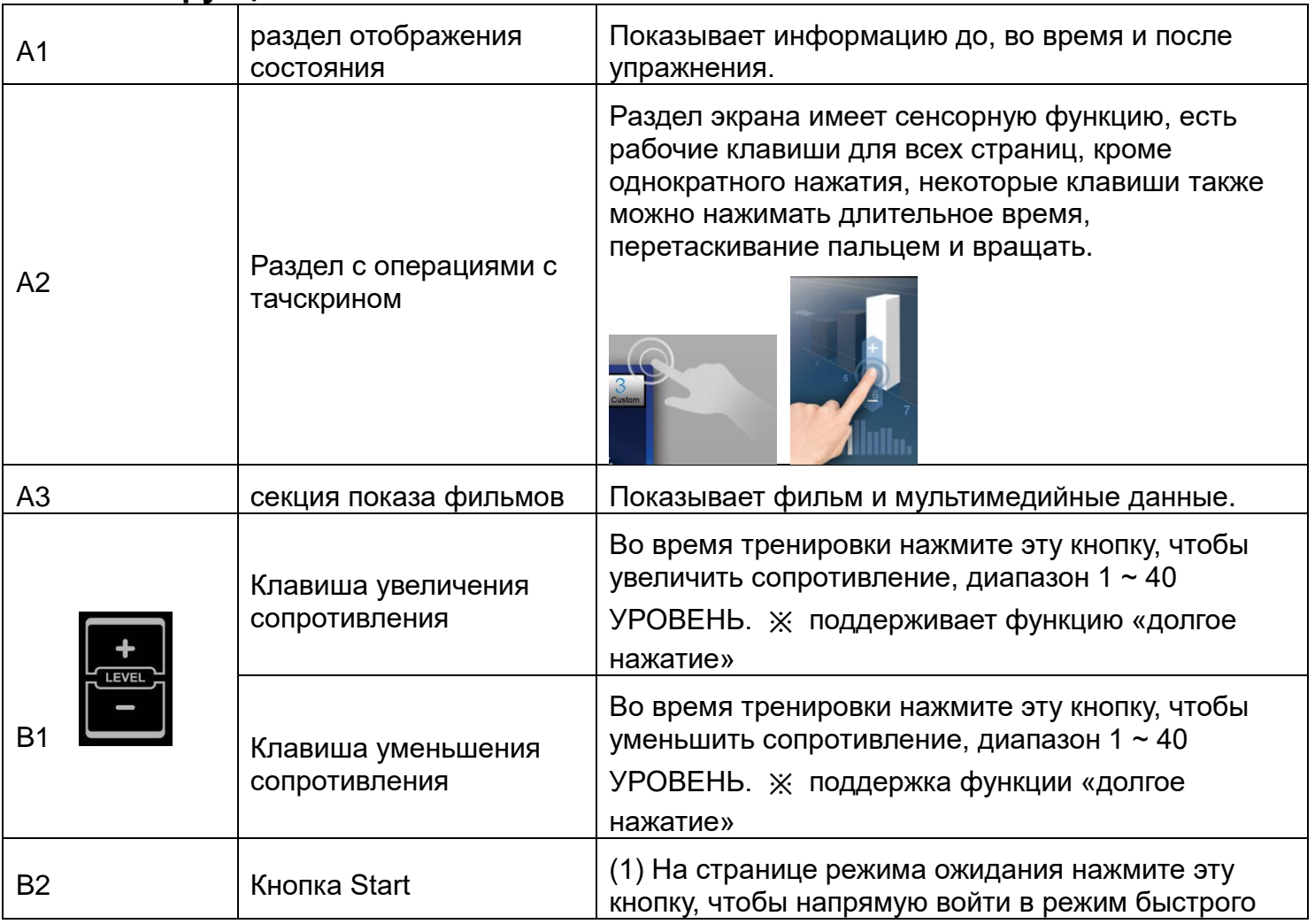

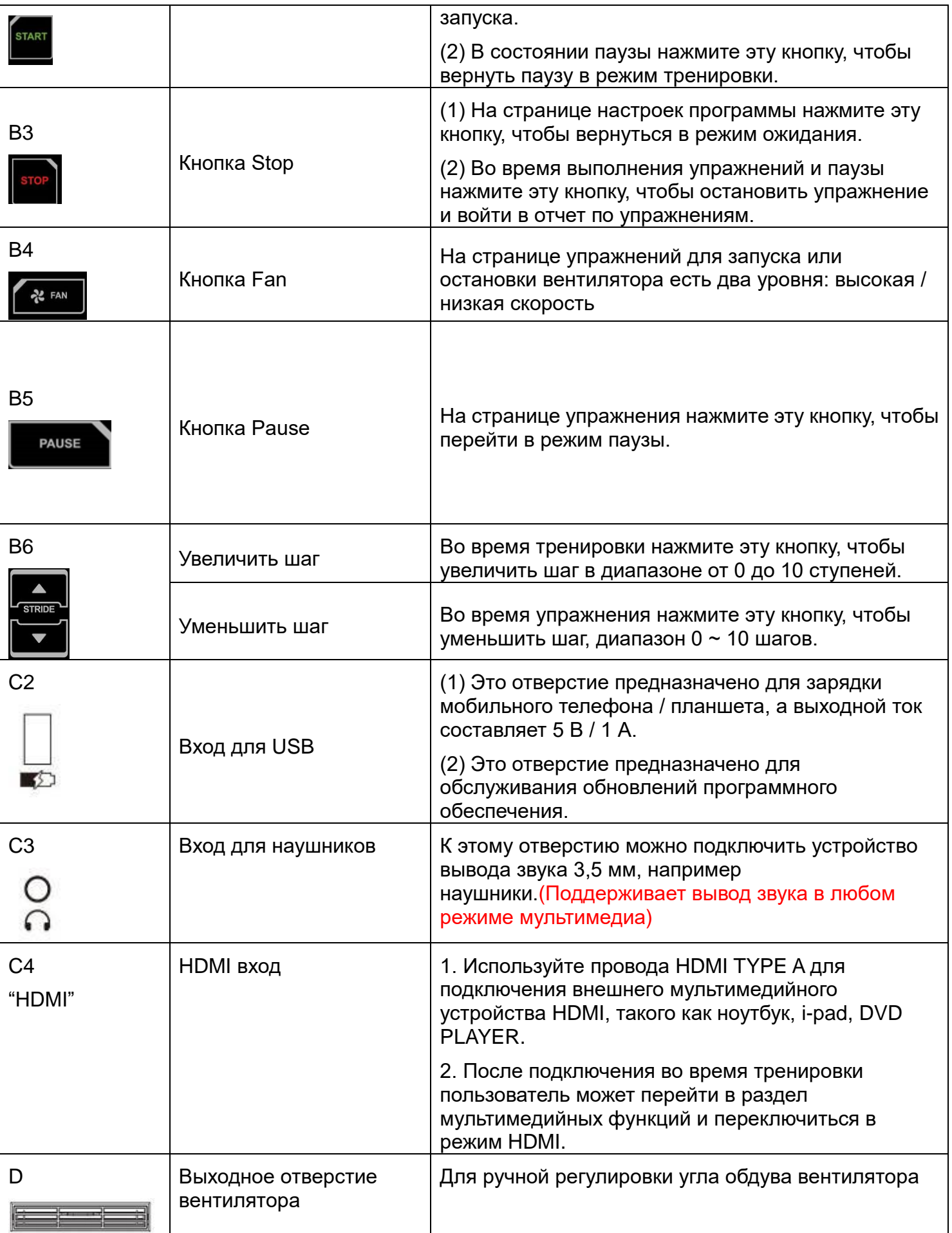

# <span id="page-16-1"></span><span id="page-16-0"></span>5. Инструкция по работе с дисплеем

## 5.1. **Описание дисплея**

Легкие и разборчивые клавиши и изображение помогут пользователю быстро разобраться с функциями дорожки.

Дизайн пользовательского интерфейса, соответствующий условиям эксплуатации, основан на богатом опыте в области спортивного фитнеса и использовании новых технологий, мы также стараемся сделать все возможное, чтобы обеспечить удобство для пользователей в дальнейшем.

## 5.2. **Стартовая страница**

<span id="page-16-2"></span>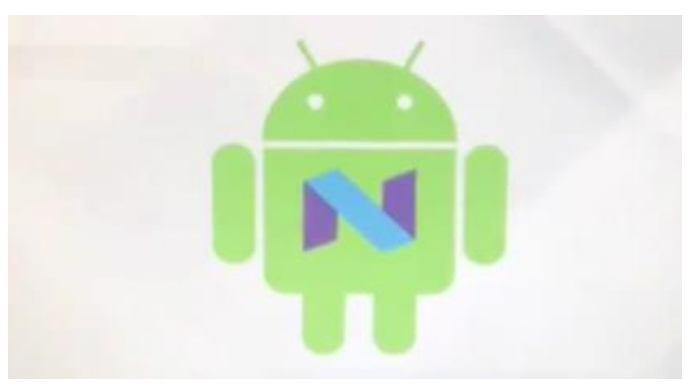

Компьютерная консоль основана на ОС Android, после включения, будет отображаться значок загрузки Android, загрузка займет около 20-25 секунд.

#### 5.3. **Верхнее меню**

<span id="page-16-3"></span>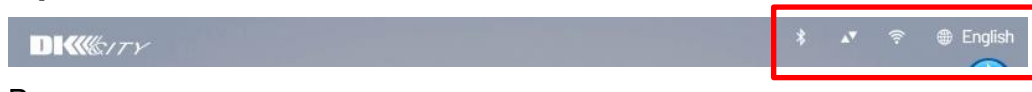

В правом верхнем углу страницы находится список статусов, которые пользователь может проверить, по указанному ниже списку:

Переключатель языка :

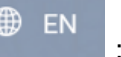

Чтобы изменить язык на рабочей странице, после выбора языка система переключится автоматически, а во время процесса переключения другие клавиши не работают.

Переключатель языка предназначен только для работы в данный момент, когда машина снова запускается или не работает в течение более 10 минут в режиме ожидания, язык системы будет восстановлен до предустановленного, и предустановку можно установить в программном режиме. Во время выполнения упражнения язык изменить нельзя, разве что вернуться на страницу режима ожидания.

Статус приема сигнала Wi-Fi :

(1) Для подтверждения статуса беспроводного интернет-соединения и интенсивности.

Отсутствие изображения означает отсутствие открытой функции Wi-Fi, показать X означает, что интернет-сигнал ненормальный и нет связи с сигналом, полукруглый значок 0-1 на этом значке означает плохое качество соединения.

По крайней мере, 4 полукруга в этом значке обеспечивает сильный интернет-сигнал. Он поддерживает ручное подключение с беспроводной частотой 2,4 ГГц и 5,0 Гц.

Проводное соединение с интернет Ethernet :

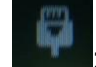

(Ethernet), когда отображается, это означает, что проводной интернет подключен к тренажеру.

Когда проводной Интернет и сигнал Wi-Fi подключены к устройству одновременно, проводной Интернет является основным.

Скорость взодящего/исходящего интернет-соединения:

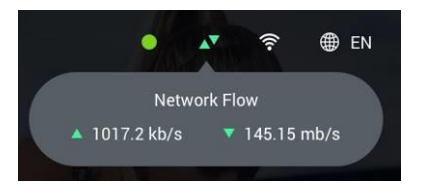

Щелкните это изображение, чтобы проверить статус скорости загрузки / выгрузки. Когда функция мультимедиа выключена, скорость составляет около 0 ~ 2 кбит / с, когда она включена, данные сразу увеличиваются выше 20 кбит / с. Чем выше объем данных, тем быстрее и плавнее интернет-сигнал. Если данные сохраняются в диапазоне 0 ~ 2 кбит / с, это означает, что поток в Интернете достиг максимального предела, проверьте источник Интернет-сигнала.

# 5.4. **Дисплей в режиме ожидания**

<span id="page-17-0"></span>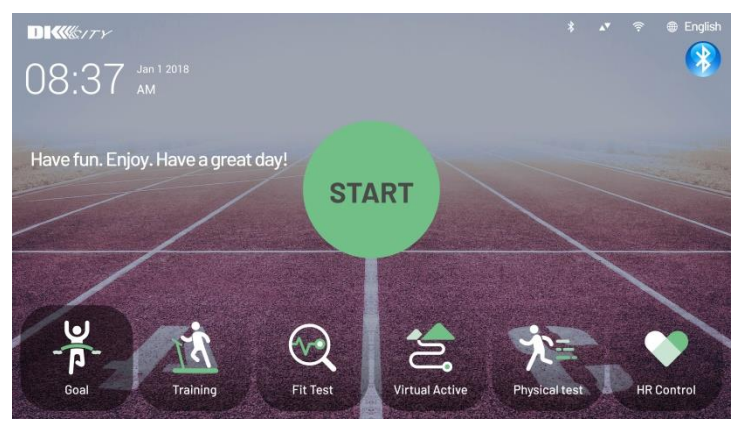

- (1) Выберите Быстрый старт или другую программу на этой странице. Каждый раз после выполнения упражнения система будет возвращаться на эту страницу.
- (2) Текущие дата и время отображаются в левой части страницы. (Система оснащена встроенным аккумулятором, и время будет рассчитываться в соответствии с

данными настройки; при первом использовании тренажера, пожалуйста, подключитесь к Интернету, и система будет обновлять время автоматически).

- (3) В нижней части страницы находится раздел программы, нажмите на значок программы, чтобы войти на страницу настроек. (Выбирайте различные режимы работы машины, программа будет меняться соответствующим образом).
- (4) Данная модель имеет встроенную функцию энергосбережения и энергосбережения (предустановлена как OFF). Если машина не выполняет никаких операций в течение 720 минут в режиме ожидания, машина автоматически перейдет в режим энергосбережения. Машина автоматически отключит питание, пока не нажмет клавишу WAKE на блоке управления, чтобы

проснуться, или не перезапустит машину вручную. клавишу в правом верхнем углу, чтобы войти на страницу настройки Bluetooth и подтвердить следующие две функции

(5) ※ Отображает имя проводного идентификатора функции Wahoo устройства. (Функция Wahoo Motion Management является дополнительной. Настройте страницу только для подтверждения идентификатора и других функций Wahoo. Если эта функция является необязательной, см. описание функции Wahoo во

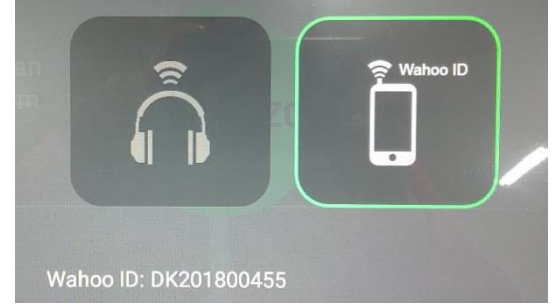

вкладыше).

※ Сопряжение и подключение гарнитуры Bluetooth

 Сопряжение и подключение гарнитуры Bluetooth аналогично работе Bluetooth на обычных мобильных телефонах

i. Проверьте и убедитесь, что ваша Bluetooth-гарнитура ожидает сопряжения (обычно при этом мигает индикатор).

ii. Когда Bluetooth-гарнитура ожидает сопряжения, нажмите кнопку Scan на этой странице, и система начнет поиск ближайших Bluetooth-устройств.

※ Если окружающие беспроводные помехи серьезны и могут повлиять на поиск, вы можете повторить поиск несколько раз после неудачи.

iii. Если в процессе поиска в списке в левой части экрана появится идентификатор вашей Bluetooth-гарнитуры, это означает, что ваша Bluetooth-гарнитура была успешно обнаружена.

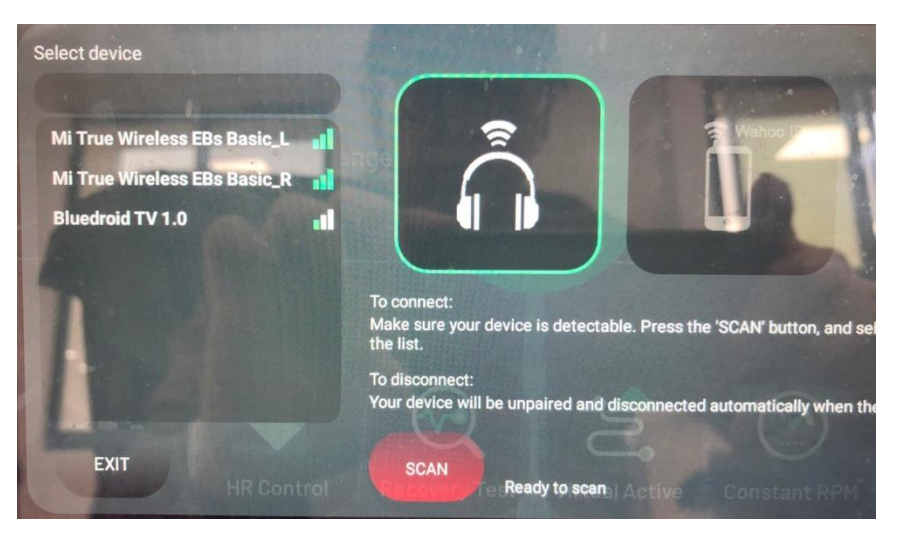

i. Нажмите идентификатор Bluetooth-гарнитуры в списке в течение 1 минуты, и система начнет подключение. Когда ID поднимется в верхнюю часть списка и появится в виде зеленого слова, а под рисунком гарнитуры на экране появится кнопка "TEST", это означает, что соединение успешно установлено. (Если вы нажмете кнопку X рядом с зеленым словом ID, сопряжение будет отменено вручную. Пожалуйста, выполните сопряжение снова).

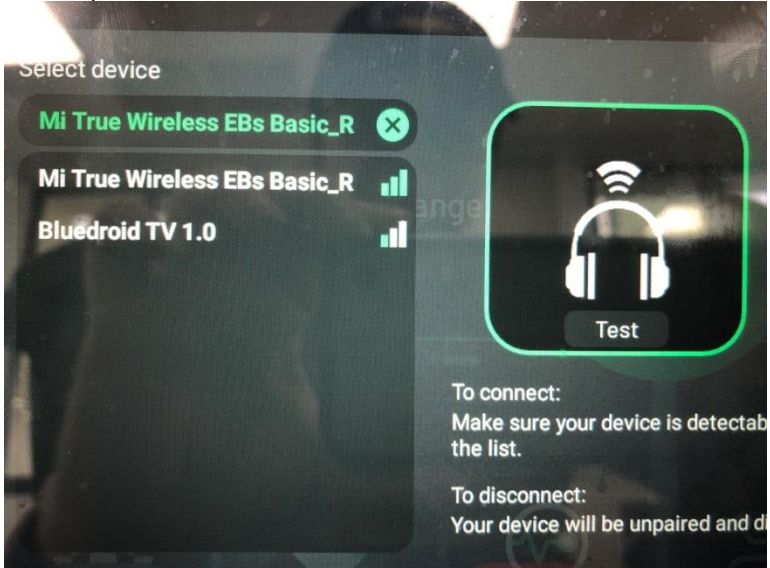

ii.

- $\frac{1}{2}$  i. Нажмите кнопку Test, чтобы проверить, нормально ли гарнитура Bluetooth слышит тестовый звук.
- ※ ii. Если тест проходит нормально, нажмите кнопку EXIT, чтобы покинуть страницу настроек Bluetooth.
- ※ iii.Войдите в любой режим тренировки и начните использовать функцию Bluetooth-гарнитуры.
- ※ iv.По окончании тренировки система автоматически удалит сопряжение и соединение. Если вам необходимо продолжить использование устройства, повторите описанную выше процедуру. Для выполнения описанных выше операций, пожалуйста, обратитесь к следующему демонстрационному видеоролик[уhttps://drive.google.com/file/d/1i\\_8ADTbbLUF8ommPsaO8kadp1R4G](https://drive.google.com/file/d/1i_8ADTbbLUF8ommPsaO8kadp1R4GRteF/view?usp=sharing) [RteF/view?usp=sharing](https://drive.google.com/file/d/1i_8ADTbbLUF8ommPsaO8kadp1R4GRteF/view?usp=sharing)

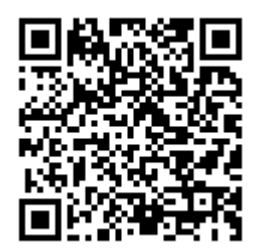

<https://drive.google.com/file/d/1r1ya2euyKRbTMAI-Hsb3tQXGSkSIFsob/view?usp=sharing>

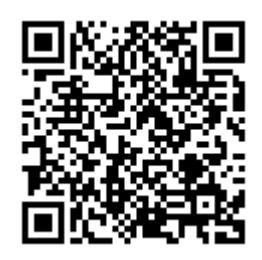

※ Функция Bluetooth-гарнитуры, в настоящее время поддерживает только режим просмотра веб-страниц и вывод звука в режиме виртуальной реальности.

※ Левое и правое уши гарнитуры Bluetooth могут отличать хозяина от вспомогательного устройства. Для некоторых брендов оба уха могут иметь звук только при сопряжении с хозяином, или оба уха должны быть связаны перед сопряжением. Пожалуйста, самостоятельно проверьте описание продукта гарнитуры Bluetooth, которая не имеет ничего общего с данной системой.

※ Выход источника звука Bluetooth, существуют различные спецификации источника звука и версии гарнитуры Bluetooth, если эта система не может быть обнаружена, пожалуйста, проверьте руководство гарнитуры Bluetooth, подтвердите все шаги сопряжения и подключения правильно, затем перейдите на другие марки гарнитур для использования.

# 5.5. **Страница установки программ**

<span id="page-20-0"></span>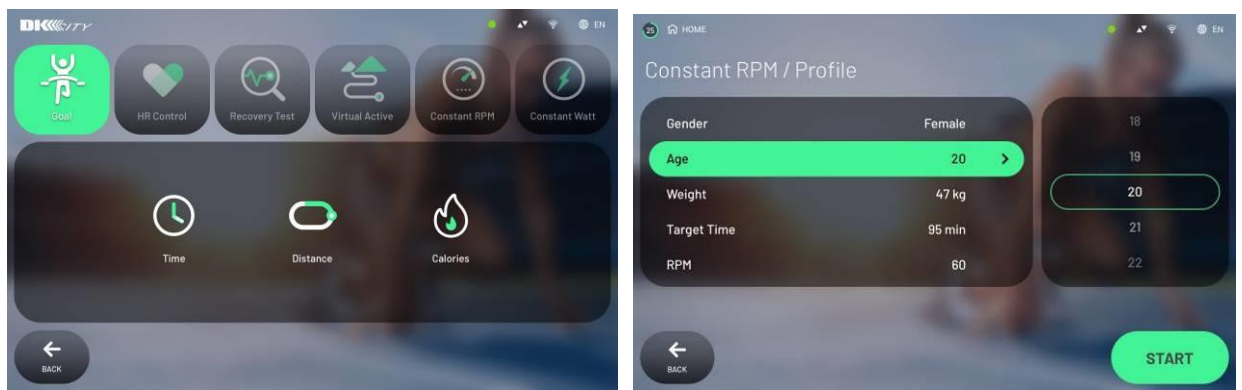

5.5.1. На странице режима ожидания, кроме Быстрого запуска, выберите любую из программ для входа на страницу настроек.

5.5.2. После входа на заданную страницу пользователь по-прежнему может выбрать

другую программу на заданной странице.

5.5.3. Введите возраст, вес, пол пользователя и другую информацию для расчета в формуле программы.

5.5.4. В какой-то программе нужно установить сопротивление упражнения.

# 5.6. **Страница выполнения упражнений**

<span id="page-21-0"></span>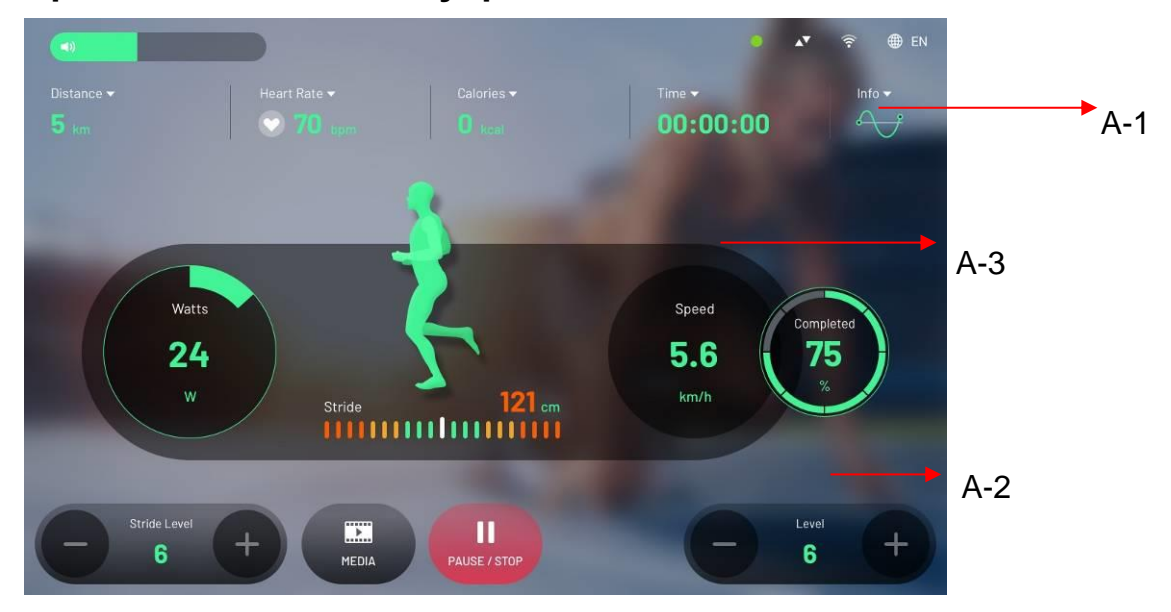

Войдите на страницу состояния упражнения с помощью быстрого старта или режима программирования, и там есть разделы A-1, A-2, A-3.

Инструкция по разделам дисплея

Раздел A-1 (экран отображения данных упражнения)

(1) Раздел информации о статусе тренировки, будет 5 видов информации об упражнениях, включая расстояние, частоту сердечных сокращений, калории, время и изображение кадра наклона (показывать в виде прямой линии).

(2) Нажмите в списке первых четырех, чтобы получить дополнительную информацию, и вы можете изменить информацию об упражнении на другую резервную информацию, например, изменить данные о расстоянии на британскую систему, изменить частоту сердечных сокращений на максимальную кислородную емкость, общее количество калорий на изменение калорий в минуту, изменение времени на минуты и т. д.

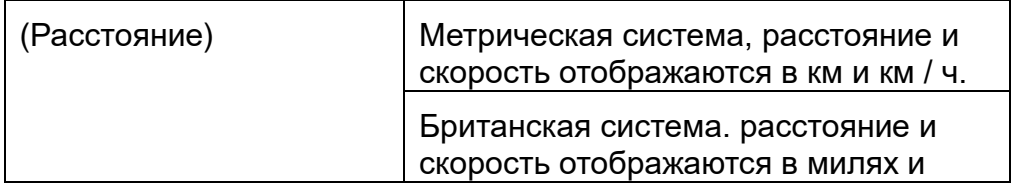

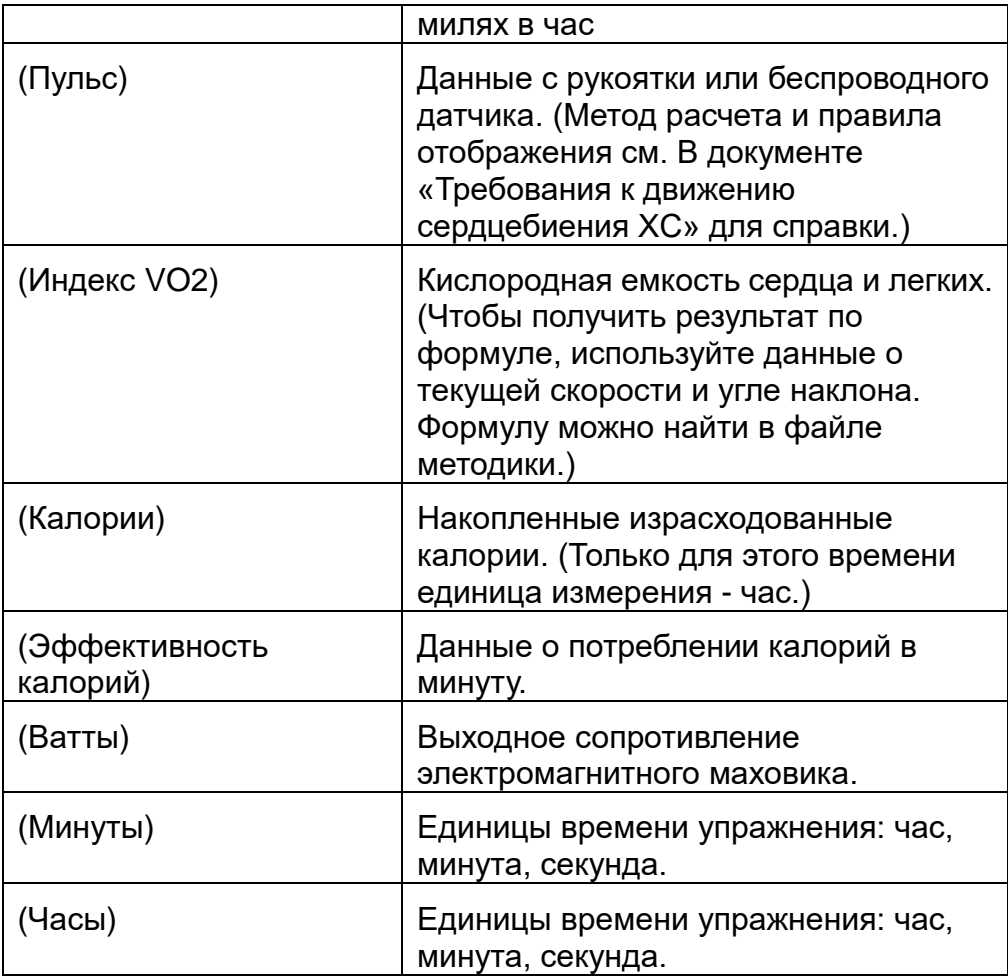

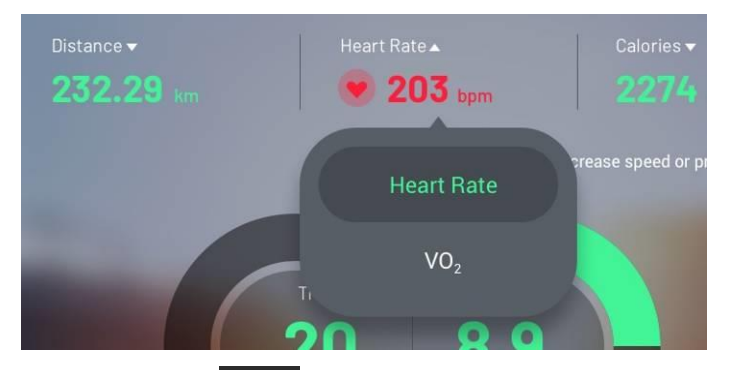

(3) Нажмите **в столбце «Информация», чтобы потянуть вниз и увеличить** окошко, чтобы проверить таблицу кадров упражнения. Эта диаграмма покажет изменение скорости, наклона и частоты пульса (как на изображении ниже). Если время больше 12 минут, график переместится вперед.

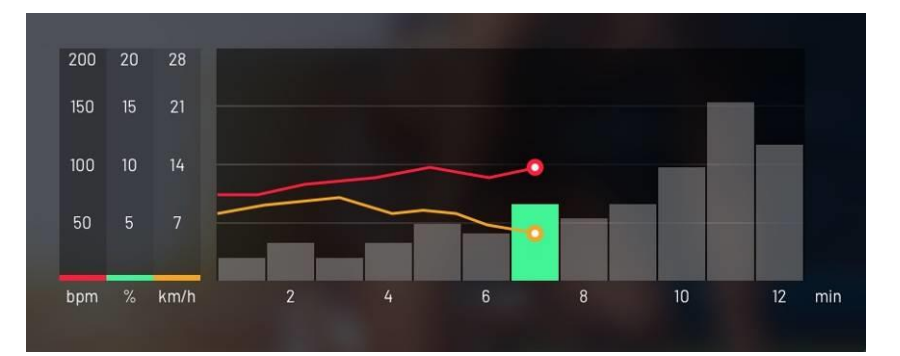

(4) В таблице упражнений слева вы можете увидеть текущую частоту пульса и относительную частоту пульса. (как на изображении ниже)

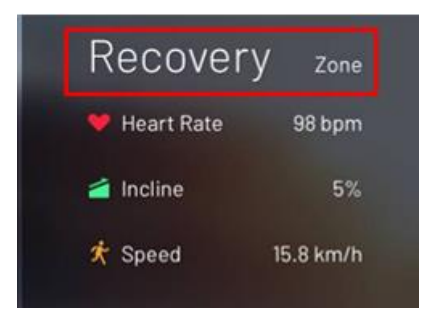

(5) В таблице упражнений слева вы можете увидеть текущую частоту пульса и относительную частоту пульса. (как на изображении ниже)

А-2 секция

(1) Клавиша основного управления, клавиша +/- с правой стороны для регулировки уровня сопротивления, может быть нажата один раз или долгое нажатие.

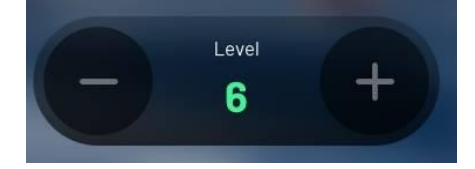

(2) клавиша управления статусом тренировки, в том числе:

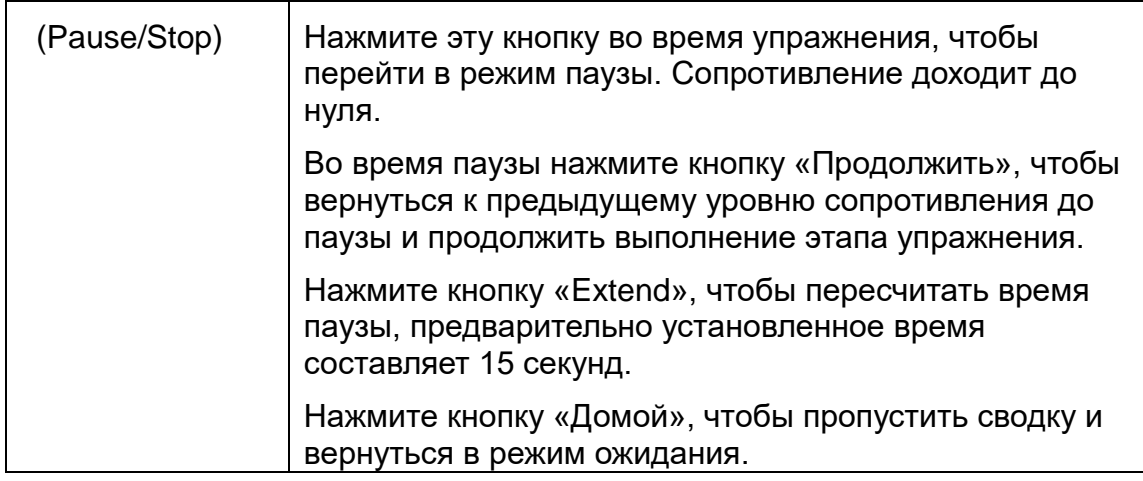

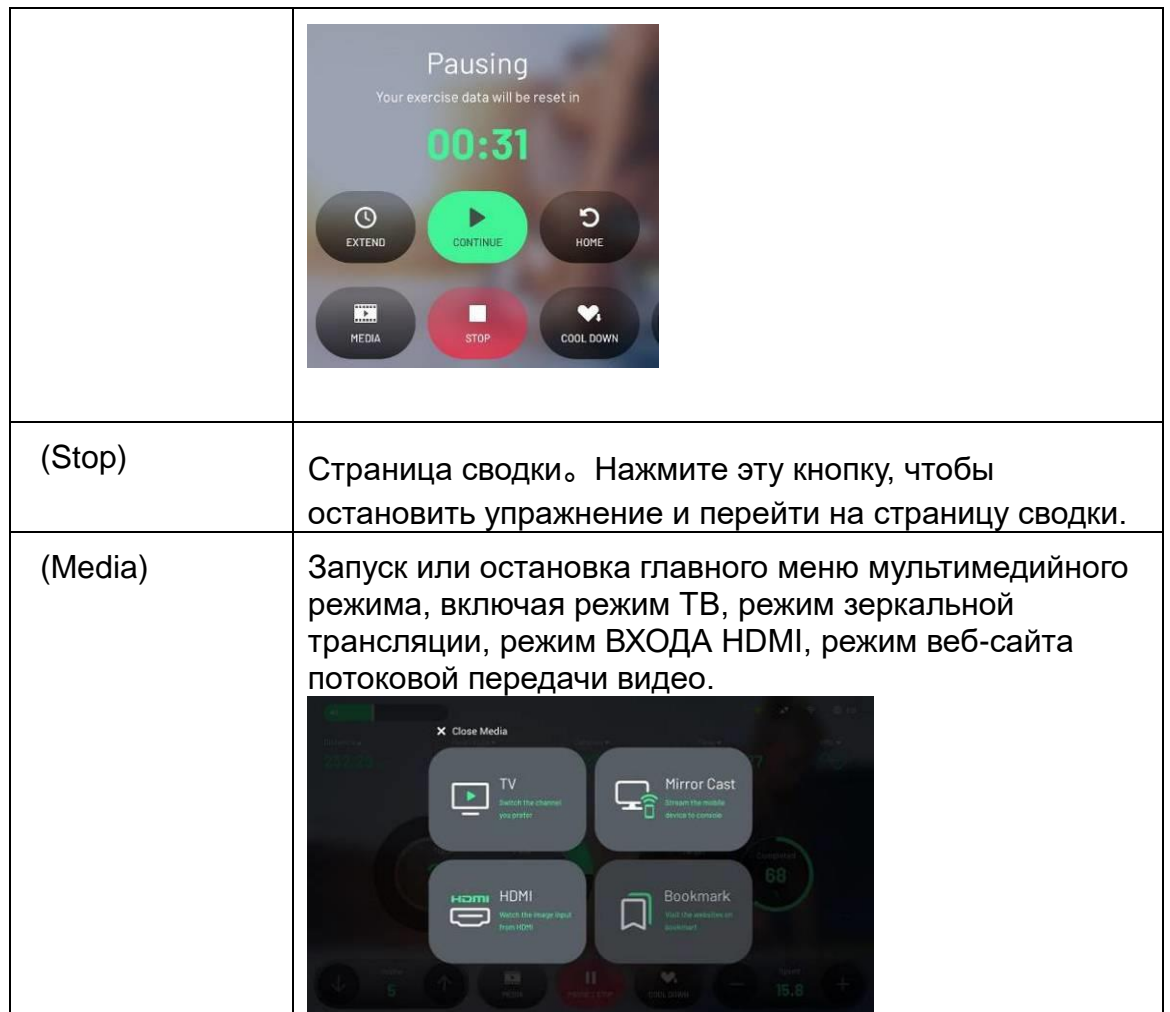

Раздел A-3: этот раздел является основным разделом дисплея, включая все виды напоминаний и мультимедийное видео.

Когда мультимедийный режим выключен, в основном отображаются: сопротивление, уровень шага, скорость, скорость вращения, данные о ваттах, страница паузы, напоминание о состоянии и цель конкретной программы и т. Д.

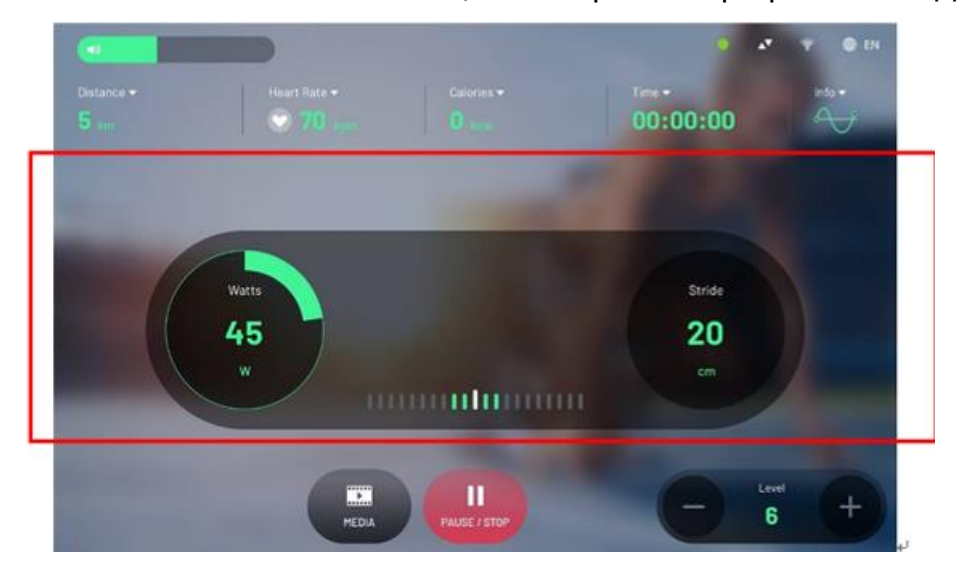

Когда включен режим мультимедиа, середина страницы переключится на раздел обработки мультимедиа данных, в том числе на отображение веб-сайтов и страницы управления мультимедиа.

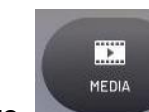

Нажмите чтобы увидеть меню мультимедиа. Нажмите для

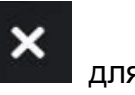

закрытия меню.

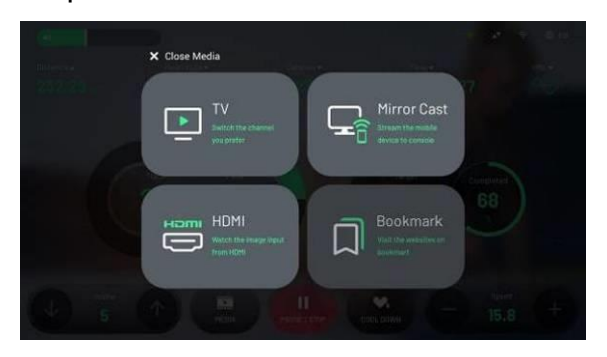

Когда включен мультимедийный режим, в центральной части будет отображаться текущее мультимедиа-инфо, а в другой части будет отображаться информация об упражнениях и кнопка управления упражнениями. Если вы хотите, чтобы в разделе

фильма показать в полноэкранном режиме, нажмите кнопку

 $\equiv$ 

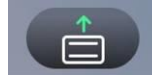

в верхнем столбце, чтобы скрыть / показать информацию и кнопку

управления упражнениями.

<span id="page-25-0"></span>Отрегулируйте громкость.

# 5.7. **Мультимедиа функции**

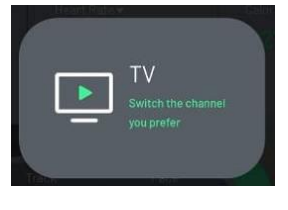

5.7.1 DT

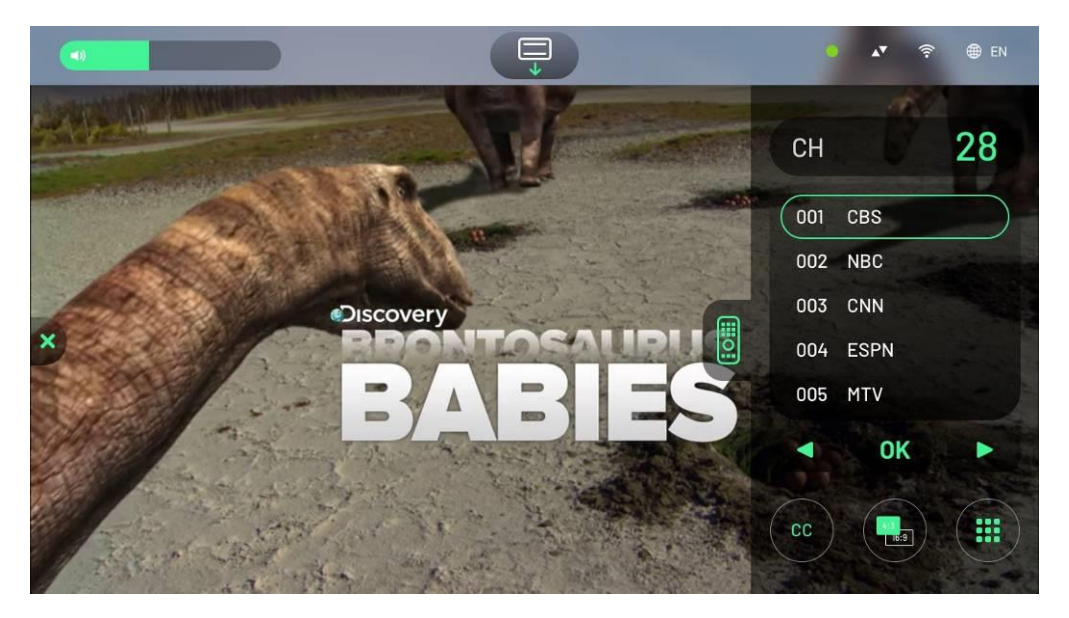

ТВ-карта встроены в аппарат и поддерживает DVB-T / T2 , ATSC. После

подключения кабеля с телевизионным сигналом к устройству, включая местный бесплатный канал, принимаемый антенной, и кабельные платные каналы, вы можете смотреть телевизор.

Что касается DVB-C, указанного выше, этот аппарат поддерживает только источник сигнала «без кода доступа». Если телевизионный сигнал получает код доступа, аппарат не может его декодировать, и, пожалуйста, проконсультируйтесь с владельцем сигнала, чтобы узнать его. Или переключитесь на метод HDMI, введите декодированный сигнал с цифрового телевидения на устройство.

При первом использовании режима ТВ сначала войдите в режим программирования, чтобы установить частоту и сканирование каналов. После этого вы можете получать и смотреть контент местного канала. Вы можете проверить подробности в главе о

режиме программирования. Центр страницы - раздел фильма, нажмите Клавиша, чтобы скрыть информацию об упражнении и клавиши управления, и раздел

фильма будет в полноэкранном режиме. Нажмите **и тажите нажмите кнопку еще раз**, чтобы снова отобразить информацию о упражнении и кнопки управления.

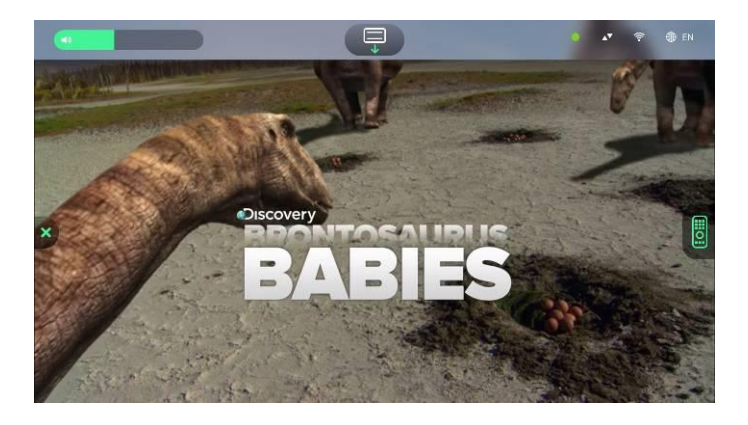

Справа есть для каналов нажмите эту кнопку, чтобы переключить параметры управления телеканалом. Переключить канал можно двумя способами:

Нажмите **им для переключения каналов по одному**.

Щелкните название программы в списке каналов (как показано на рисунке ниже).

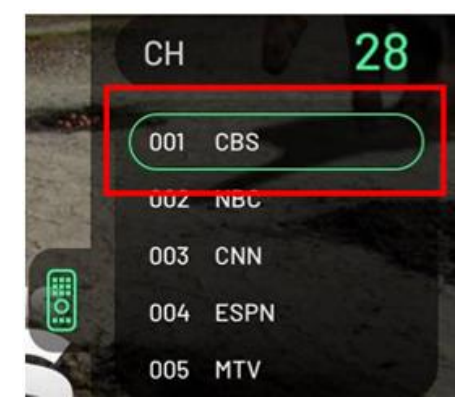

Что касается второго способа, при первом использовании для содержимого списка каналов, пожалуйста, сначала перейдите к настройкам ТВ в инженерном режиме, нажмите кнопку Список в таблице параметров экранного меню, чтобы создать список каналов, в противном случае он будет пустым, а значок на экране также будет отображаться информация для напоминания. Подробнее о методе настройки см. В

инструкции по настройке телевизора на последней странице. Нажмите **в теле** в левом столбце инструментов, чтобы выключить текущий средний режим и вернуться к списку выбора носителей, чтобы выбрать другой режим.

Отрегулируйте громкость.

Вывод звука в этом режиме поддерживает только проводную гарнитуру 3,5 мм, но

не Bluetooth-гарнитуру (опция).

- Когда на экране отображается «NO SINGAL», это означает, что ТВ-сигнал на самом деле не связан с устройством. Убедитесь, что ТВ-КАБЕЛЬ на разъеме источника имеет сигнал, соответствуют ли технические характеристики телевизора, заданные в режиме проекта, и разность заземлений характеристикам исходного сигнала, и повторите сканирование каналов.
- Если в этом режиме нет экрана (и нет сообщения «NO SINGAL»), сначала отключите внешний ТВ-КАБЕЛЬ, а затем снова выключите его. Затем снова подключите внешний ТВ-КАБЕЛЬ, чтобы проверить, есть ли восстановленное изображение или сообщение NO SINGAL. Если решения нет, замените ТВ-модуль или верхний стол управления.

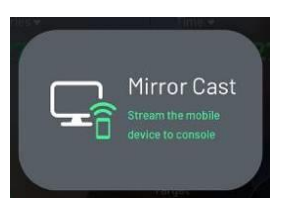

# 5.7.2 Режим Mirror Cast

Объектами являются смартфоны или планшеты, включая устройство Apple и устройства Android.

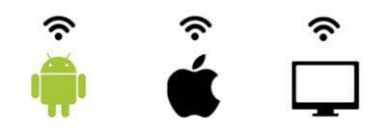

 Функция зеркального отображения в основном относится к тому, что через устройство и мобильный телефон или планшет пользователя, через заданные шаги на экране устройства они могут образовать небольшую локальную сеть, а метод беспроводной передачи может использоваться для отображения мобильного экран телефона или планшета одновременно на экране устройства.

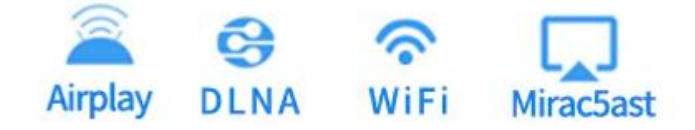

Шаг 1 Включите телефон или планшет, который вы хотите проецировать, включите Wi-Fi и перейдите на страницу упражнений на беговой дорожке. В мультимедийном

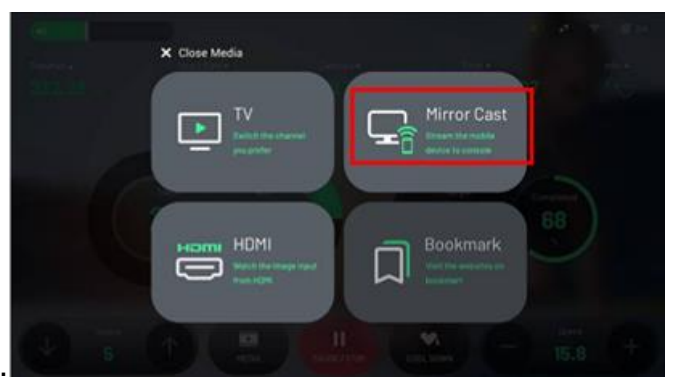

меню выберите пункт Mirror Cast.

 Шаг 2 Над страницей будет уникальное имя ID встроенного модуля зеркального преобразования. (Внизу страницы будет положение для настройки зеркального отражения всех марок мобильных телефонов.)

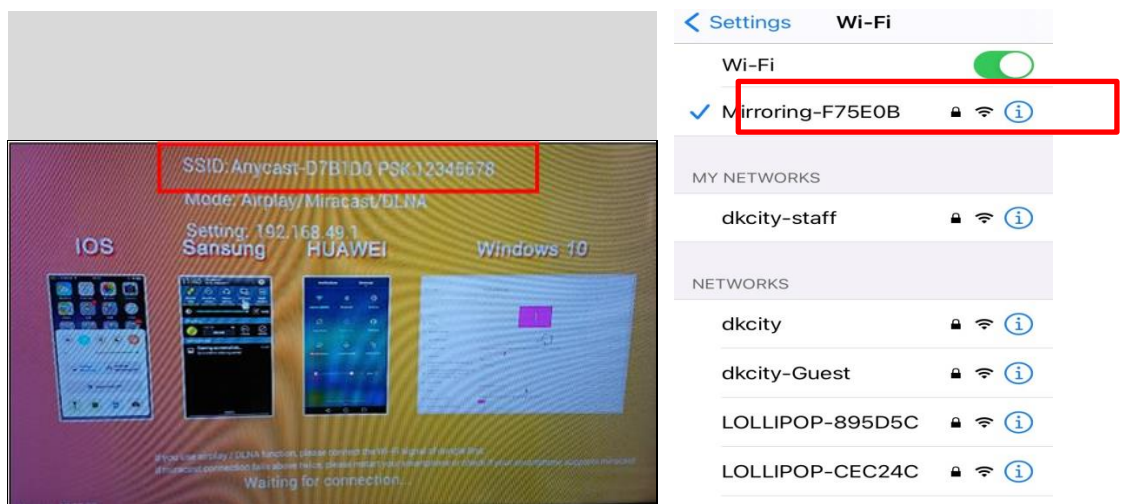

Шаг 3-1. В соответствии с инструкциями на изображении выше или используя приведенную ниже таблицу для справки, войдите в список настроек в телефоне или планшете в соответствии с маркой или системой телефона и планшета.

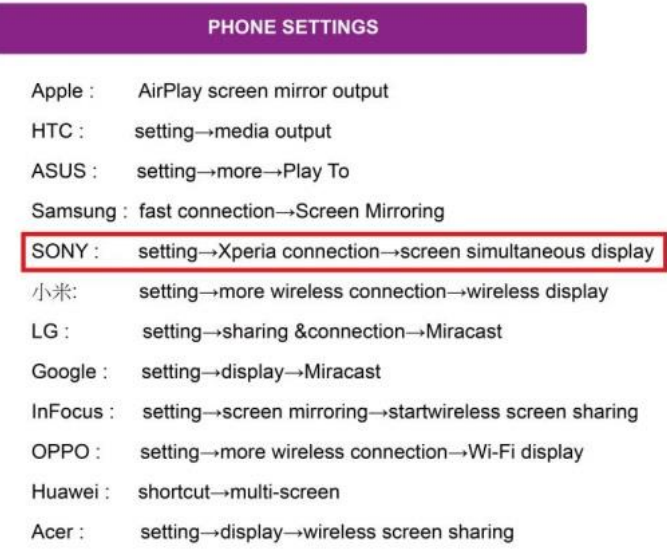

Шаг 3-2. В качестве примера возьмем мобильный телефон Sony, войдите на страницу настроек и нажмите «Подключение устройства».

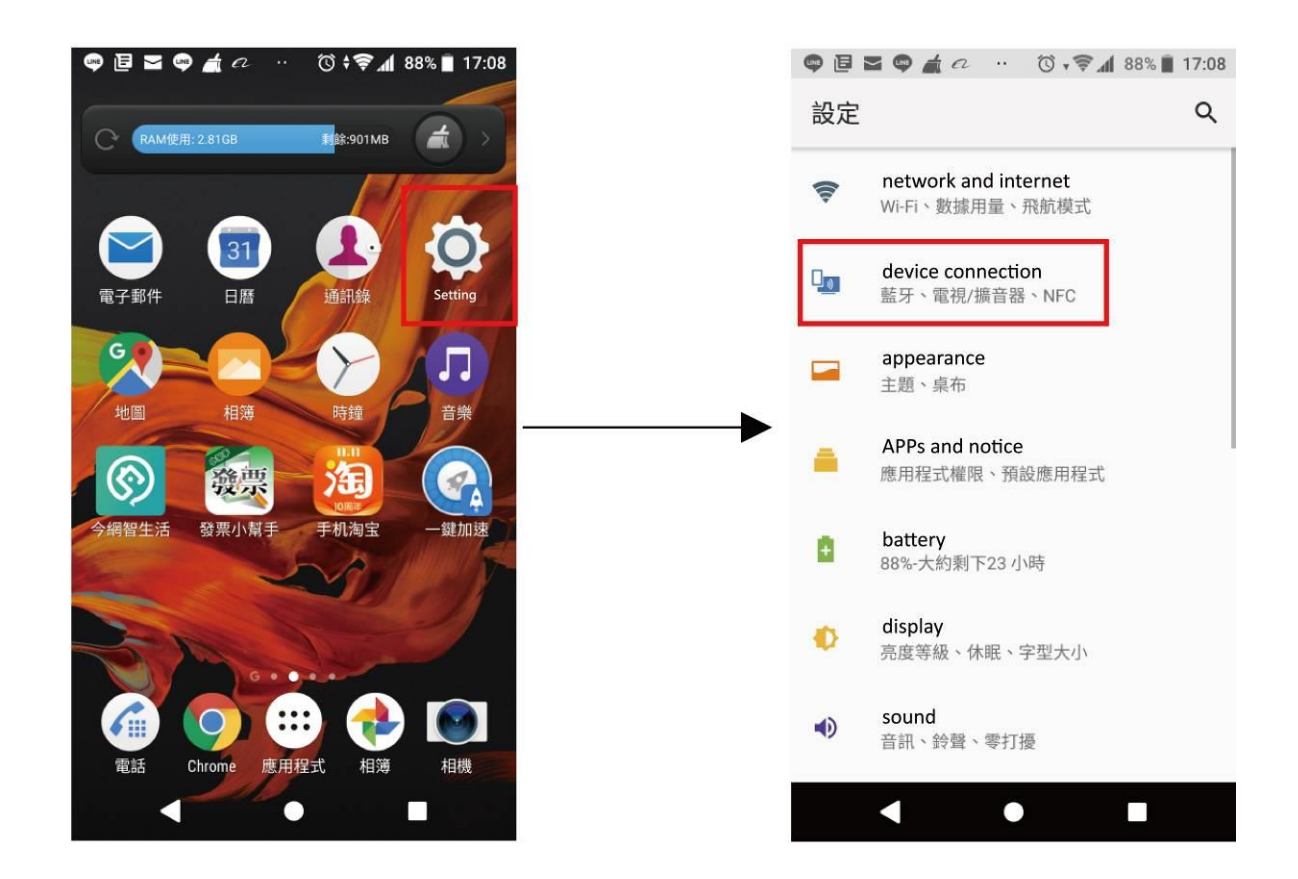

Шаг 3-3 Нажмите «одновременно показывать экран», а затем нажмите «Пуск».

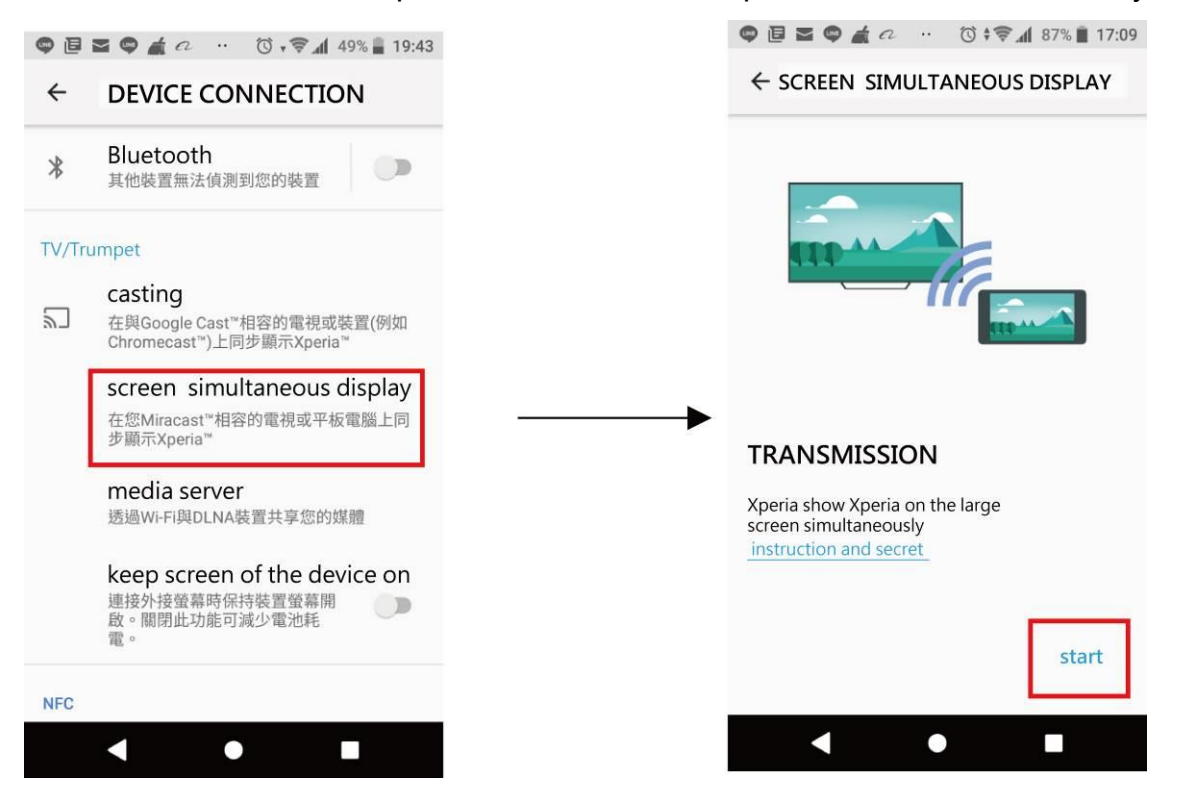

Шаг 4 Страница на телефоне / планшете покажет искомый модуль зеркального отражения, так как диапазон беспроводного сигнала велик, и каждая машина имеет уникальный идентификатор. Чтобы избежать подключения к другому устройству, выберите идентификатор, совпадающий с идентификатором, показанным в центре страницы устройства. (Как имя идентификатора на шаге 2)

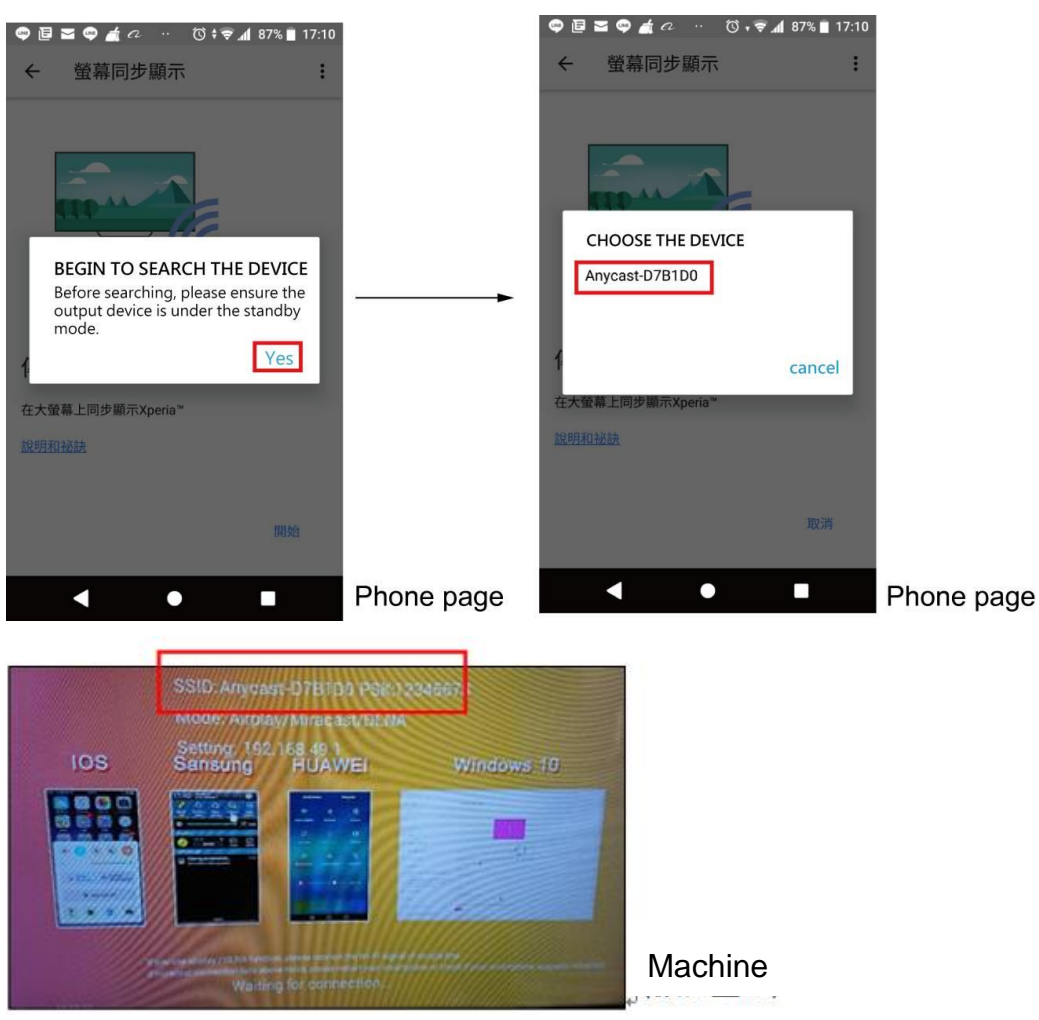

Шаг 5 После завершения страница на телефоне / планшете одновременно отобразится на экране устройства.

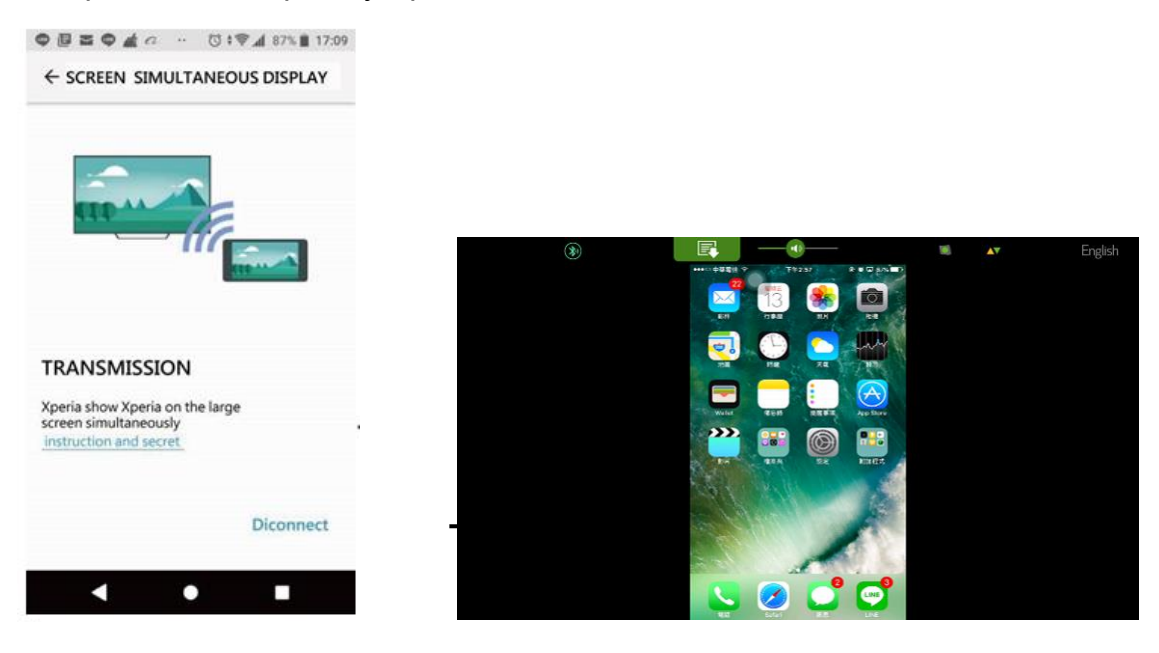

Для ознакомления с процессом использования модуля Mirror Cast, пожалуйста, посмотрите видео ниже. (Марка телефона: Sony)

<https://drive.google.com/open?id=1EnvJ7X4FExMNzwZFYUoO55hoRLLOb6lF>

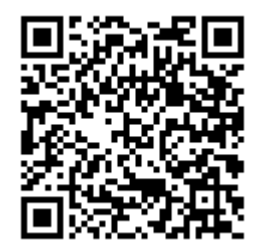

## Пример второй: устройство Apple

На официальной странице настройки зеркального отображения пользователь может сдвинуть телефон или панель снизу вверх, чтобы вытащить страницу быстрых клавиш и щелкнуть программу AirPlay. Затем телефон выполнит поиск объекта для сопоставления, в это время выполните поиск и подключите идентификатор и код доступа на странице.

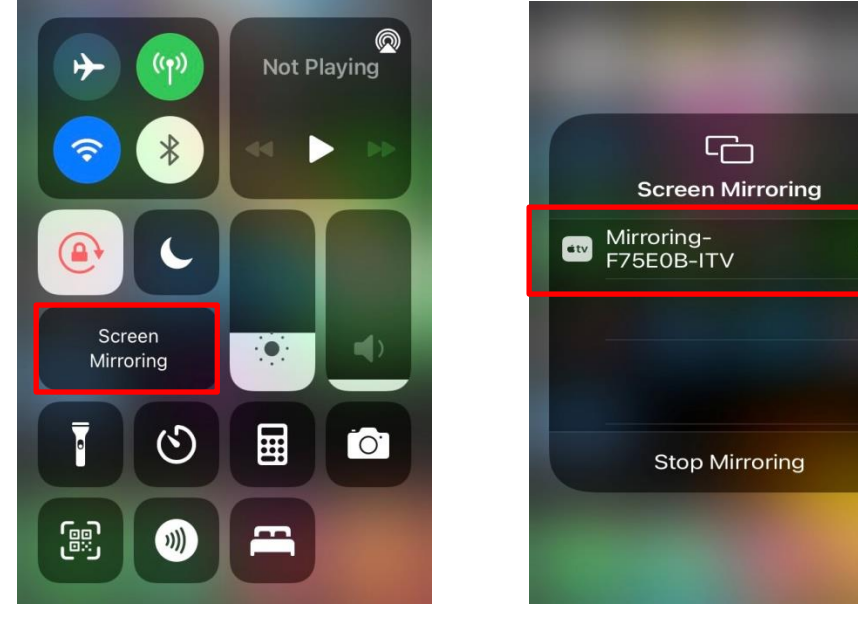

Шаг 6 Когда зеркальное отображение отобразится, на экране тренажера будет отображаться страница телефона или планшета, и тогда вы сможете управлять телефоном прямо на экране тренажера. Например, проверить фотографии в

телефоне или видео и другое содержимое. Нажмите клавишу в левом столбце инструментов, чтобы вернуться к списку выбора носителей для выбора другого режима мультимедиа, но фон все еще находится в состоянии зеркального отображения, при повторном щелчке по зеркальному отображению нет необходимости повторно повторять соответствующие шаги, описанные выше.

Отрегулируйте громкость.

Шаг 7 Следующие 3 метода отключат соответствие зеркального отображения между тренажером и телефоном:

Нажимайте на телефоне кнопки «отключить зеркальное отображение» или отключить».

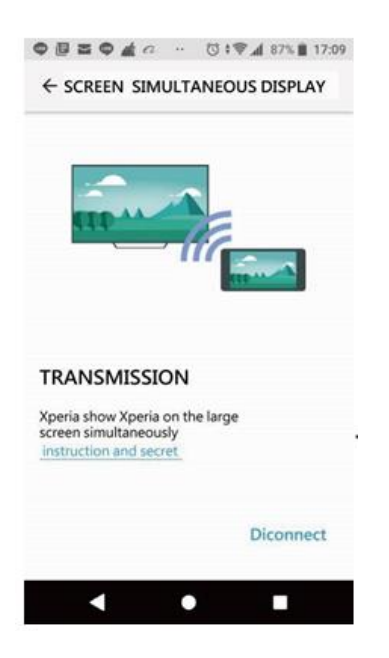

Нажмите кнопку «Стоп» на консоли, чтобы вернуться в режим ожидания, и система отключит зеркальное отражение, совпадающее с тренажером, для защиты конфиденциальности человека.

Когда телефон / планшет находится на расстоянии 30 км от тренажера, сигнал отсутствует с каждой стороны, и система автоматически отключит согласование.

Как было сказано выше, этот модуль предназначен только для ввода изображения и звука с телефона / планшета. Все операции с видео на телефоне / столе делайте, пожалуйста, на телефоне / планшете.

Во время Mirror Cast в центре страницы находится раздел фильма, нажмите

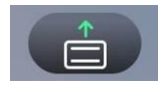

Клавиша, чтобы скрыть информацию об упражнении и клавиши

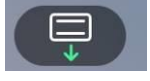

управления, и раздел фильма будет в полноэкранном режиме. Нажмите нажмите кнопку еще раз, чтобы снова отобразить информацию о упражнении и кнопки управления.

Вывод звука в этом режиме поддерживает только проводную гарнитуру 3,5 мм, но не Bluetooth-гарнитуру (опция).

Из-за защиты конфиденциальности сети Apple, если терминал мобильного телефона

использует мобильную сеть 5G / 4G, вы можете выполнить описанные выше действия, чтобы выполнить сопряжение и выполнить зеркальное отображение напрямую. Однако, если сетевой сигнал, используемый терминалом мобильного телефона, исходит от сигнала Wi-Fi, вам необходимо сначала настроить локальную сеть между телефоном и мобильным телефоном. Пожалуйста, обратитесь к следующей демонстрации видео:

https://drive.google.com/file/d/1jhvVHYx6XFjwZviZLqCGEBZflVCFmqg4/view?usp=sharin

g

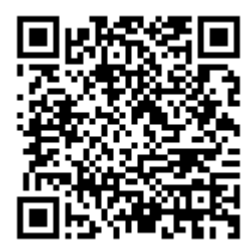

[https://drive.google.com/file/d/1-pOUmJl9oKpC\\_dc49NatI9FvVk1FLErP/view?usp=sharing](https://drive.google.com/file/d/1-pOUmJl9oKpC_dc49NatI9FvVk1FLErP/view?usp=sharing)

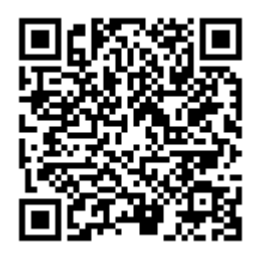

※ Если у вас все еще есть какие-либо вопросы о работе этой функции зеркала, вы можете поискать соответствующее объяснение «ANYCAST» в Интернете.

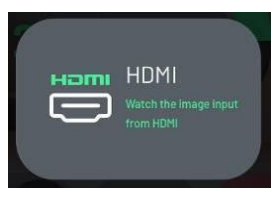

# 5.7.3 HDMI

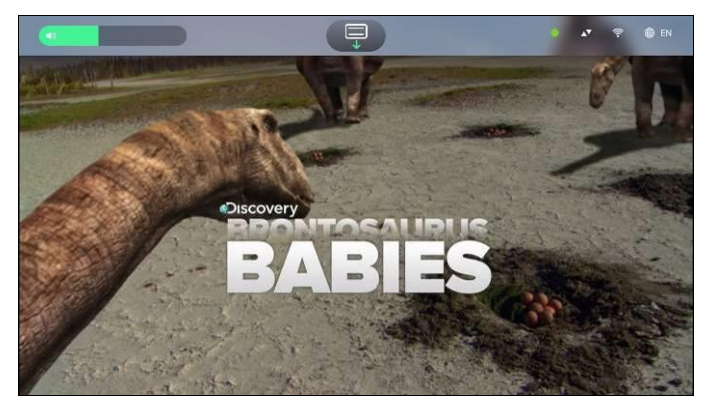

- Вставьте устройство HDMI на стороне источника в отверстие HDMI устройства (положение по умолчанию ниже консоли) с помощью кабеля HDMI (тип A), выберите меню режима мультимедиа на экране, а затем выберите режим HDMI.
- Этот режим поддерживает только внешние устройства с интерфейсом вывода HDMI 720P / 1080P, такие как цифровая приставка DTV, DVD-плеер, ноутбук. И так далее, через кабель HDMI будет внешнее устройство передачи изображения и звука на машину.
- Этот режим не поддерживает HDCP. Сначала войдите в настройки исходного устройства HDMI и отключите настройку HDCP. Если невозможно отключить настройку HDCP, необходимо установить декодер HDCP между отверстием OUTPUT исходного устройства HDMI и отверстием HDMI INPUT верхнего контрольного индикатора.
- Когда на экране отображается «нет сигнала», это означает, что внешнему устройству HDMI не удалось подключиться к верхнему контрольному индикатору. Пожалуйста, проверьте разрешение и ограничение HDCP на стороне источника выше.
- Этот режим представляет собой входной экран и звук внешнего устройства HDMI, не включает в себя операции, устройство всех видео и аудио операций, для выполнения используйте оригинальное устройство HDMI, предоставленное пультом дистанционного управления.
- Вывод звука в этом режиме поддерживает только проводную гарнитуру 3,5 мм, но

не Bluetooth-гарнитуру (опция).

Центр экрана - это область отображения изображения. нажмите информация о движении и рабочие клавиши будут скрыты, а область

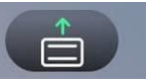

изображения будет отображаться в полноэкранном режиме. нажмите

еще раз, и снова отобразятся информация о движении и рабочие клавиши. Нажмите

 $\boldsymbol{\mathsf{x}}$ в левом столбце инструментов, чтобы выключить текущий средний режим и вернуться к списку выбора носителей, чтобы выбрать другой режим

Отрегулируйте громкость.

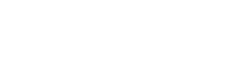

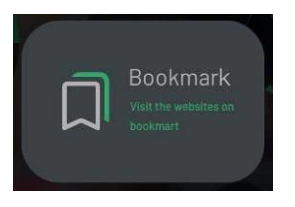

# 5.7.4 Режим серфинга

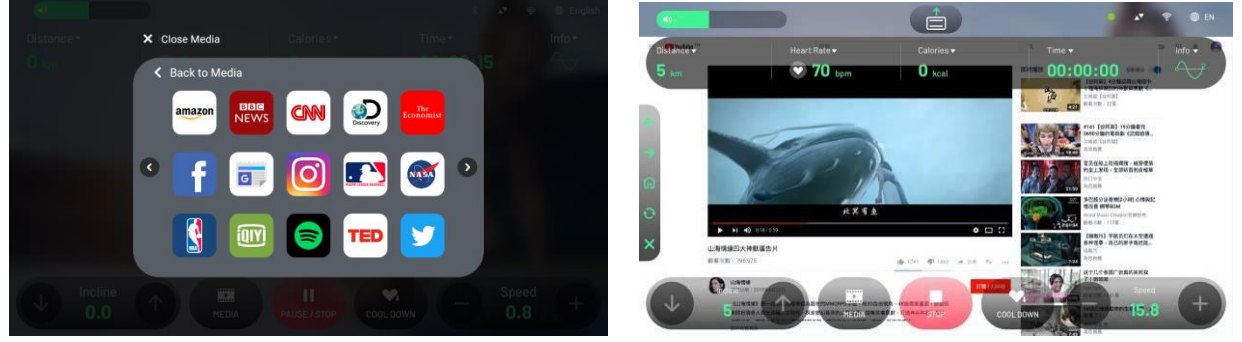

Предустановлено 18 распространенных веб-сайтов, в том числе веб-сайт с новостной информацией, веб-сайт потокового воспроизведения фильмов и интернет-сообщество. Пользователи могут щелкнуть значок веб-сайта.

- YouTube  $\bullet$
- **NETFLIX**  $\ddot{\phantom{0}}$
- $\ddot{\phantom{0}}$ TED
- MLB  $\ddot{\phantom{0}}$
- НБА  $\ddot{\phantom{0}}$
- IQIY  $\ddot{\phantom{0}}$
- Ёку  $\ddot{\phantom{0}}$
- Weibo  $\ddot{\phantom{0}}$
- НОВОСТИ BBC  $\ddot{\phantom{1}}$
- CNN  $\cdot$
- Spotify  $\ddot{\phantom{0}}$
- Facebook $\ddot{\phantom{0}}$
- Instagram
- **Twitter**  $\ddot{\phantom{0}}$
- $\ddot{\phantom{0}}$ Новости Google
- Amazon
- НАСА
- Экономист

Режим также поддерживает Bluetooth-гарнитуру. (Пожалуйста, войдите на страницу настройки Bluetooth в режиме ожидания для сопряжения Bluetooth)

Во избежание того, чтобы веб-сайт содержал вредоносные программы или создавал проблемы для работы верхней системы управления и влиял на безопасность машины, не разрешается самостоятельно добавлять или удалять закладки (заходить на веб-сайт). Если вам нужно добавить или удалить закладки на веб-сайте, обратитесь к дилеру за дополнительным расширением, обновив программное обеспечение.

В этой модели используется собственный интерфейс просмотра веб-страниц  $\bullet$ 

Google, поэтому операции на веб-странице, в зависимости от веб-сайта, различаются. Если вы хотите ввести текст, из-за проблем с авторскими правами эта модель поддерживает только метод ввода английского алфавита для операционной системы Android. . (Если есть спрос на другие методы ввода, вы можете предъявить индивидуальный запрос дилерам)

 $\bullet$ Часть веб-сайта потокового видео, поскольку сайт обслуживает только платных участников сайта, поэтому ограничивает некоторые видео высокой четкости, может использовать только веб-приложение для трансляции фильма, но эта модель для системы просмотра веб-страниц, поэтому она не может сотрудничать, чтобы установить приложение для использования, поэтому эти фильмы не будут поддерживать воспроизведение, на экране отобразится сообщение об ошибке приложения на белой странице, пожалуйста, нажмите назад, чтобы вернуться на

38

страницу работы сайта в целом.В центре страницы находится информация о сайте,

нажмите **Клавиша для скрытия информации об упражнении и клавиш** 

управления, раздел информации будет в полноэкранном режиме.

Нажмите кнопку еще раз, чтобы снова отобразить информацию о упражнении и кнопки управления.

Нажмите в левом столбце инструментов на предыдущую страницу и нажмите

чтобы закрыть текущий веб-сайт и вернуться к закладке, выбрав другую страницу.

На странице выбора закладки нажмите кнопку в левом списке инструментов, чтобы закрыть список и вернуться в список мультимедиа, чтобы выбрать другой режим мультимедиа.

Отрегулируйте громкость.

Для использования этого режима требуется интернет-сигнал, поскольку некоторые высококачественные фильмы имеют большую пропускную способность, пожалуйста, убедитесь в скорости и качестве Интернета. При плохом качестве фильм будет загружаться медленно или экран воспроизведения будет прерывистым.

Если фильм не воспроизводится плавно, вы можете проверить качество подключения к Интернету в верхнем меню, когда скорость загрузки данных постоянно меньше 50 Кбит / с, это означает, что фильм зависает, и вам следует переключиться на другие фильмы или выйти из мультимедийного режима, чтобы войти снова. Если данные близки или ниже 0 кбит / с, это означает, что источник интернет-сигнала

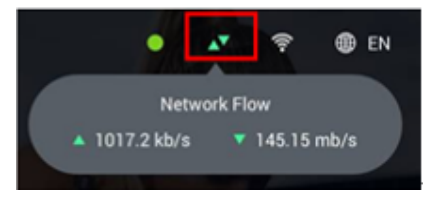

ненормальный или нестабильный.

Если страница белого цвета внизу и показывает информацию, которая не может быть подключена, или страница вращается (загружается), проверьте статус в Интернете. Если интернет-сигнал поступает из надежного Интернета, убедитесь, что в правом

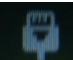

верхнем углу есть и иконка. В противном случае это означает, что входной сигнал отсутствует или подключение к Интернету плохое. Если есть значок, проверьте, достаточно ли пропускной способности. Если сигнал от Wi-Fi, проверьте, есть ли в

правом верхнем углу  $\approx$  иконка. Если нет, значит настройка Wi-Fi в программном режиме не была включена. Если в правом верхнем углу есть значок X, это означает, что Wi-Fi включен, но не подключен к источнику сигнала, или источник из Интернет-источника недостаточно стабилен, что приводит к автоматическому отключению.

Если интернет-сигнал формируется через Wi-Fi, отключите фаервол в настройках и включите «внешнее подключение к Интернету разрешено», а интенсивность сигнала должна быть не менее 2 уровней или менее 60 дБ.

Если интернет-сигнал формируется через Wi-Fi, и вы не можете быть уверены, что плохое качество Wi-Fi приводит к сбою подключения к Интернету, вы можете сделать 3G или 4G точки доступа для Wi-Fi, а затем вы можете подтвердить это с помощью этой точки доступа.

Рекомендуемое качество Интернета: например, для фильма 720P, должен быть гарантирован интернет-сигнал со скоростью 3 Мбит/с на каждой машине. (Если на этом сайте 20 машин, общий поток интернет-сигнала должен составлять Мбит / с, а интернет-сигнал предназначен только для этих 20 машин и не может использоваться для других в случае разделения полосы пропускания.)

# <span id="page-40-0"></span>5.8. **Страница текущей тренировки**

Когда Быстрый старт или дистанционное управление, время, целевые данные обнуляются, или упражнение завершено, или останавливается вручную, на этот раз на странице будет показана полная сводка упражнения. Сводная информация

включает в себя 2 страницы, вы можете нажать **для переключения** 

ıllı

на первой странице отображаются данные упражнения, а на второй странице диаграмма кадра упражнения. (Только для режима беговой дорожки)

Данные об упражнениях на первой странице включают в себя время тренировки, расстояние, калорию, среднюю ватт, среднее сердцебиение, максимальное сердцебиение, продолжительность для каждого раздела рациона сердцебиения и так далее.

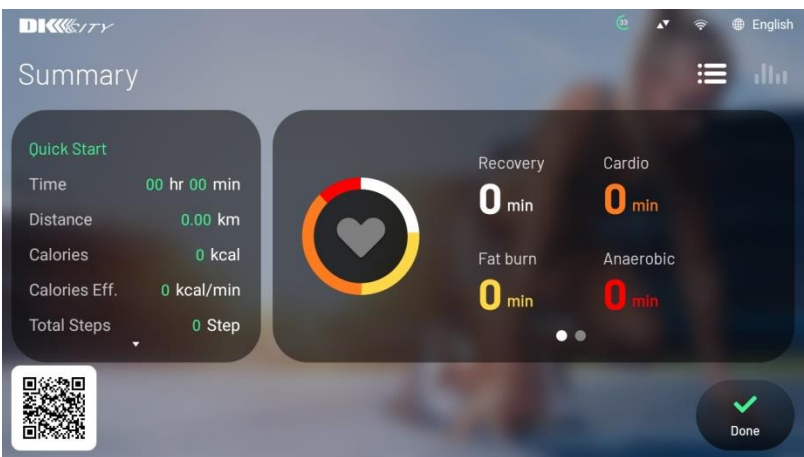

На второй странице таблицы кадров упражнения слева показано среднее

сердцебиение, средняя скорость и среднее сопротивление, а справа отображается

график кадров всего процесса, вы можете нажать  $\left[\begin{array}{cc} ( & 5/12 \ \end{array}\right]$ для переключения для просмотра кривых, изменяющихся в каждый момент времени.

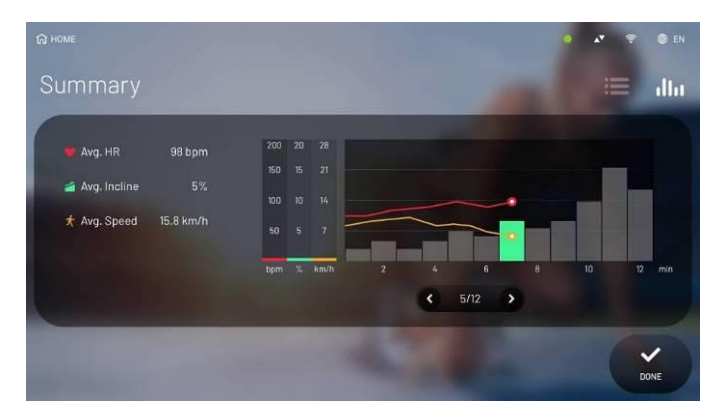

Некоторые специальные программы, такие как Recovery Test, когда цель завершена, система покажет относительный балл и оценку уровня в соответствии с возрастом и временем завершения.

# <span id="page-41-0"></span>6. Инструкция для пульсометра

Согласно исследованиям, поддержание стабильной частоты сердечных сокращений во время упражнений - лучший тренировочный метод для отслеживания интенсивности упражнений и достижения максимальной интенсивности. И этот эллипс поможет достичь данной цели.

Пульсометр

# **A. Пульсометр на рукоятках**

Это означает, что во время тренировки систему пульсометра удерживают рукой — это датчик из нержавеющей стали на переднем поручне. На каждый поручень приходится по два датчика, и за все эти четыре датчика следует держать во время упражнения.

Таким образом, вы можете получить сигнал сердцебиения на панели управления, и он покажет изменение частоты пульса через 15-30 секунд.

# **B. Нагрудный беспроводной пульсометр**

Нагрудный пояс для измерения пульса должен прикреплять пластину датчика к телу и передавать пульс на панель управления с помощью технологии дистанционного обнаружения. Нагрудный пульсометр не является аксессуаром для тренажера, поэтому пользователи могут купить его по своему усмотрению.

**Изображение: способ надевания беспроводного пульсометра**

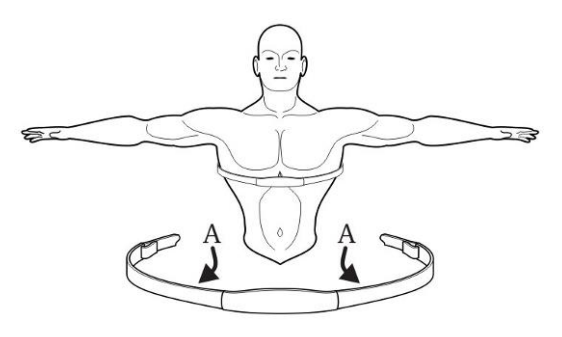

На изображении выше показано положение ремня и способ его ношения. Участок датчика A находится в канавке с двух сторон. Секция датчика должна быть влажной

Высокая интенсивность 80%: только для интервальных тренировок

Низкая интенсивность 65%: в основном для жиросжигания

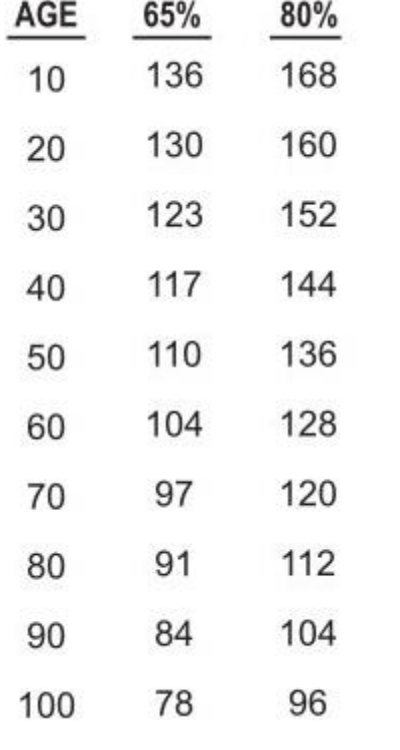

во время использования, иначе сигнал на приемник будет недостаточно точным.

Ремень следует носить ниже грудных мышц, и вы должны отрегулировать его, чтобы дыхание было плавным.

Нагрудный пульсометр для измерения пульса (беспроводной пояс) является аксессуаром. (без пароля с частотой 5 кГц / 2,4 ГГц.)

## Пульсозависимая тренировка

Установите идеальный диапазон сердечных сокращений или секцию для выполнения аэробных упражнений и укрепления сосудистой функции сердца. В приведенной ниже таблице представлена формула преобразования и справочная иллюстрация для частоты пульса в разрезе.

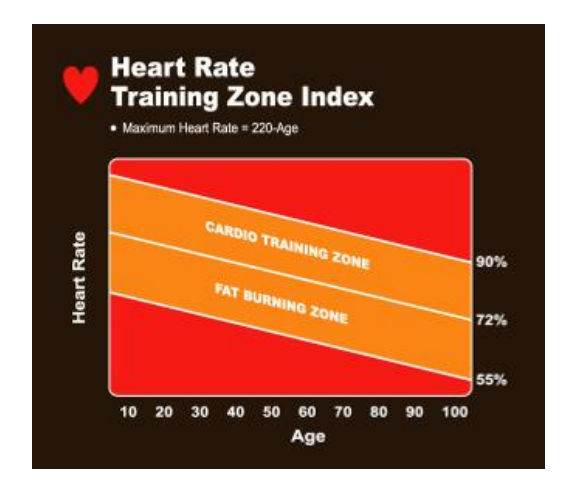

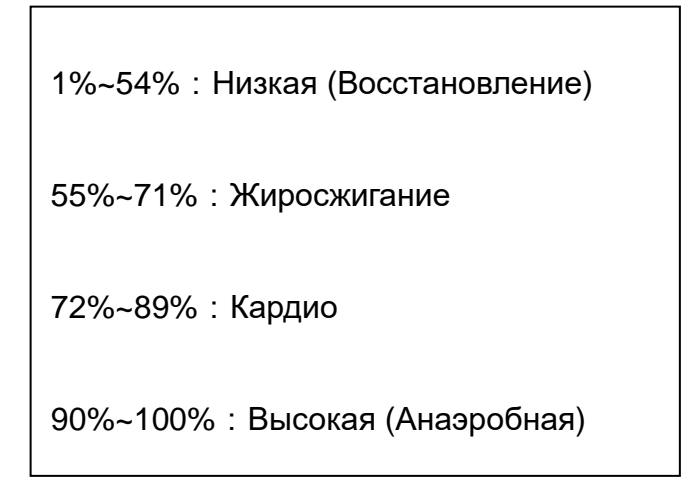

## 5 видов режима для секционной тренировки сердечного ритма

- Пульсозависмая для сжигания жира
- Пульсозависимая кардиопрограмма
- Целевая кардиопрограмма
- Пульсозависимая холмы
- Пульсозависимая интервальная

Цель каждой тренировки разная; подробнее в главе HRC.Программы

# 7. Введение в программы

Режим быстрого старта, 3 набора целевой программы, 5 наборов пульсозависимых программ, 1 набор программы тестирования восстановления, 8 видов программы виртуальной реальности, 1 набор программы об/мин, 1 набор программы постоянной мощности.

В режиме быстрого запуска во время процесса шаг и уровень можно регулировать вручную.

Во всех режимах упражнений пользователи могут использовать мультимедийные функции, представленную выше.

Программный режим будет выполнять цель упражнения, личную информацию и другие настройки, после входа на страницу настроек, если в течение 60 секунд не выполняются никакие операции, страница автоматически вернется в режим ожидания.

Пауза: во время нажатия кнопки паузы все данные упражнения будут временно сохранены, в течение 15 секунд. Не позже, чем через 15 секунд нажмите кнопку «Продолжить», чтобы вернуться к предыдущему состоянию упражнения, и скорость вернется к состоянию до паузы. Когда пауза длится более 15 секунд, тренажер автоматически остановит упражнение, а система вернется в режим ожидания.

Описание программ

# **QUICK START**

**После запуска машины на странице режима ожидания нажмите БЫСТРЫЙ СТАРТ для запуска. Поскольку это действие позволит вам пропустить настройку программы, личная информация для расчета во время упражнения, включая возраст, вес, будет предустановленными данными: мужчина, 30 лет, 70 кг (154 фунта).**

**В режиме быстрого старта сопротивление начинается с уровня 1, и уровень можно регулировать вручную.**

**В режиме «БЫСТРЫЙ СТАРТ» максимальное время продолжения упражнения установлено как «360 минут».**

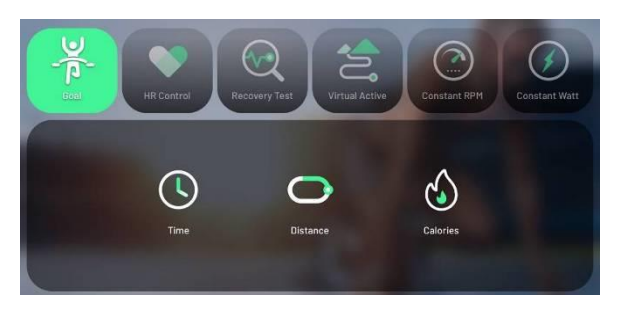

## Автоматический целевой режим – GOAL

#### Шаг 1 выберите цель программы

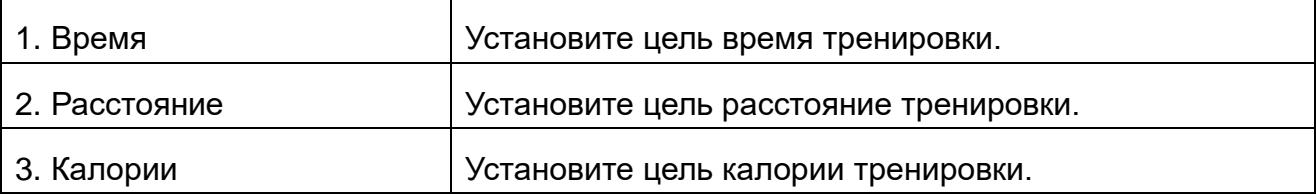

Шаг 2 введите личную информацию

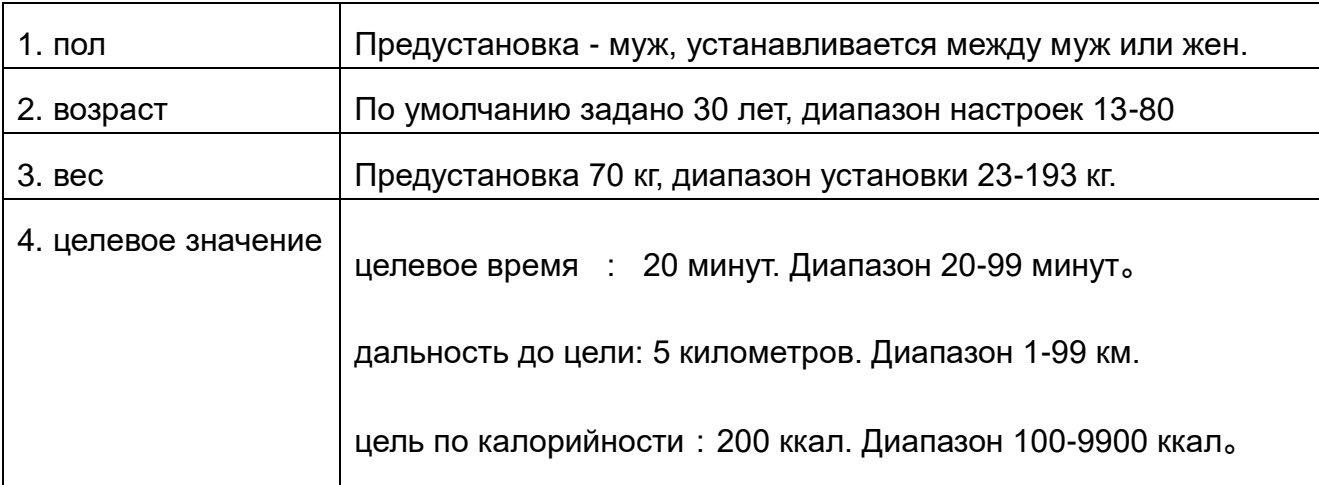

Если вы не вошли в шаг 3 и нажмете кнопку «Пуск» непосредственно на шаге 2, наклон изменится в соответствии со «статусом уровня» предустановленной программы.

Шаг 3 Установите уровень сопротивления. (Пользователи могут пропустить этот шаг)

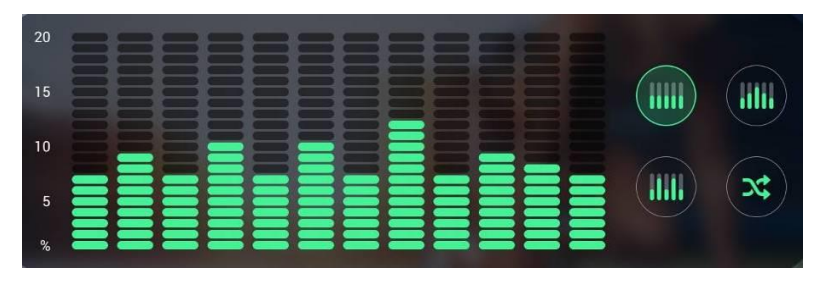

Предустановленных четыре режима, пользователь может выбрать один из них.

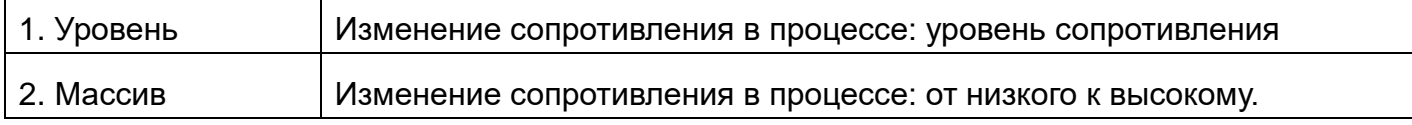

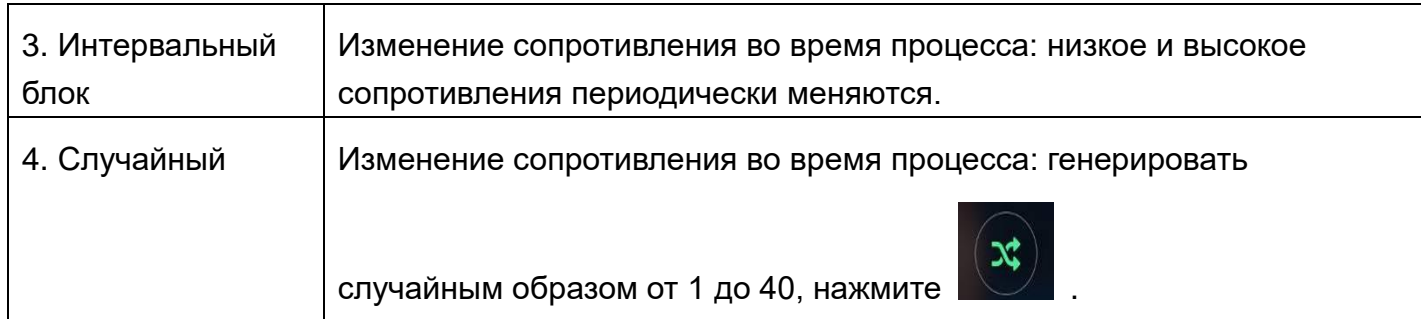

За исключением 4 видов предустановленных шаблонов изменения сопротивления, указанных выше, есть другой допустимый способ, нажав выбрать создание шаблона на 12 минут под страницей среди 4 предустановленных рамок.

Шаг 4 После настройки нажмите кнопку «Пуск», чтобы перейти на страницу упражнений.

Схема сопротивления в процессе тренировки, в соответствии с данными настройки, меняется раз в минуту, всего 12 этапов. Продолжайте изменять, пока время упражнения не станет равным нулю, или нажмите кнопку Stop, чтобы остановить упражнение.

Ручная регулировка действительна во время тренировки.

Пауза действительна. Когда целевые данные обнуляются, это считается окончанием выполнения, а затем отображается страница процесса тренировки.

## **Автоматические пульсозависимые программы**

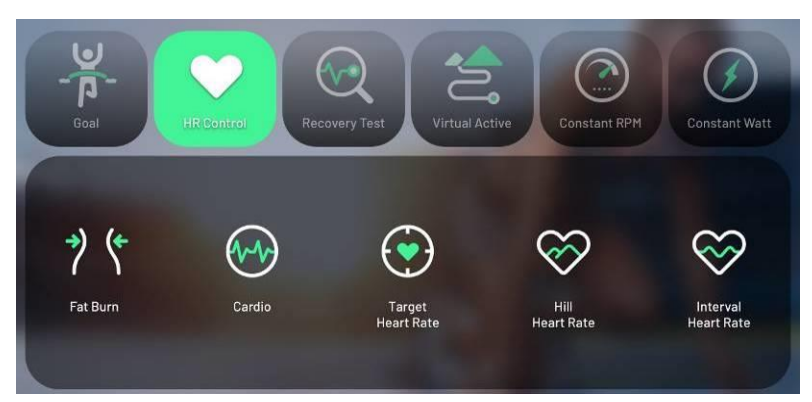

Тренируйтесь в соответствии с разной интенсивностью сердцебиения.

Во время программы следует носить нагрудный пульсометр, а консоль компьютера должна получать сигнал сердечного ритма, иначе программа не будет работать.

Шаг 1: выберите тип пульсозависмой тренировки

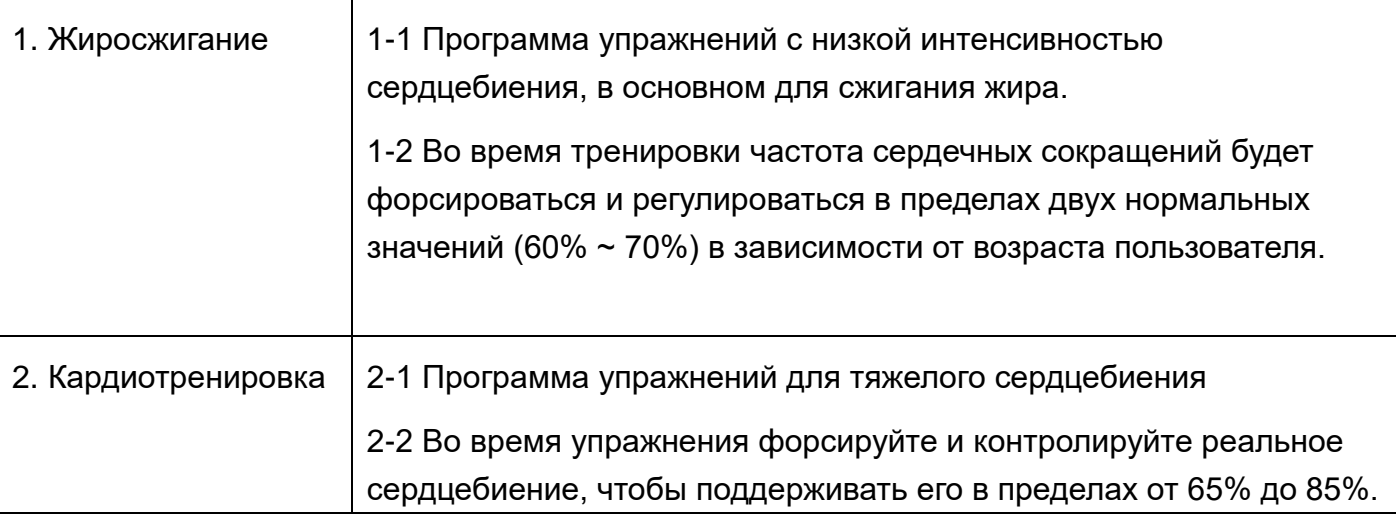

# 3. Целевая пульсозависимая

3-1 Если пользователь хочет самостоятельно определить целевые данные сердцебиения, рекомендуемые данные показаны в таблице ниже. Система введет 60% сердцебиения в соответствии с возрастом для расчета значения по умолчанию, что означает установленный диапазон.

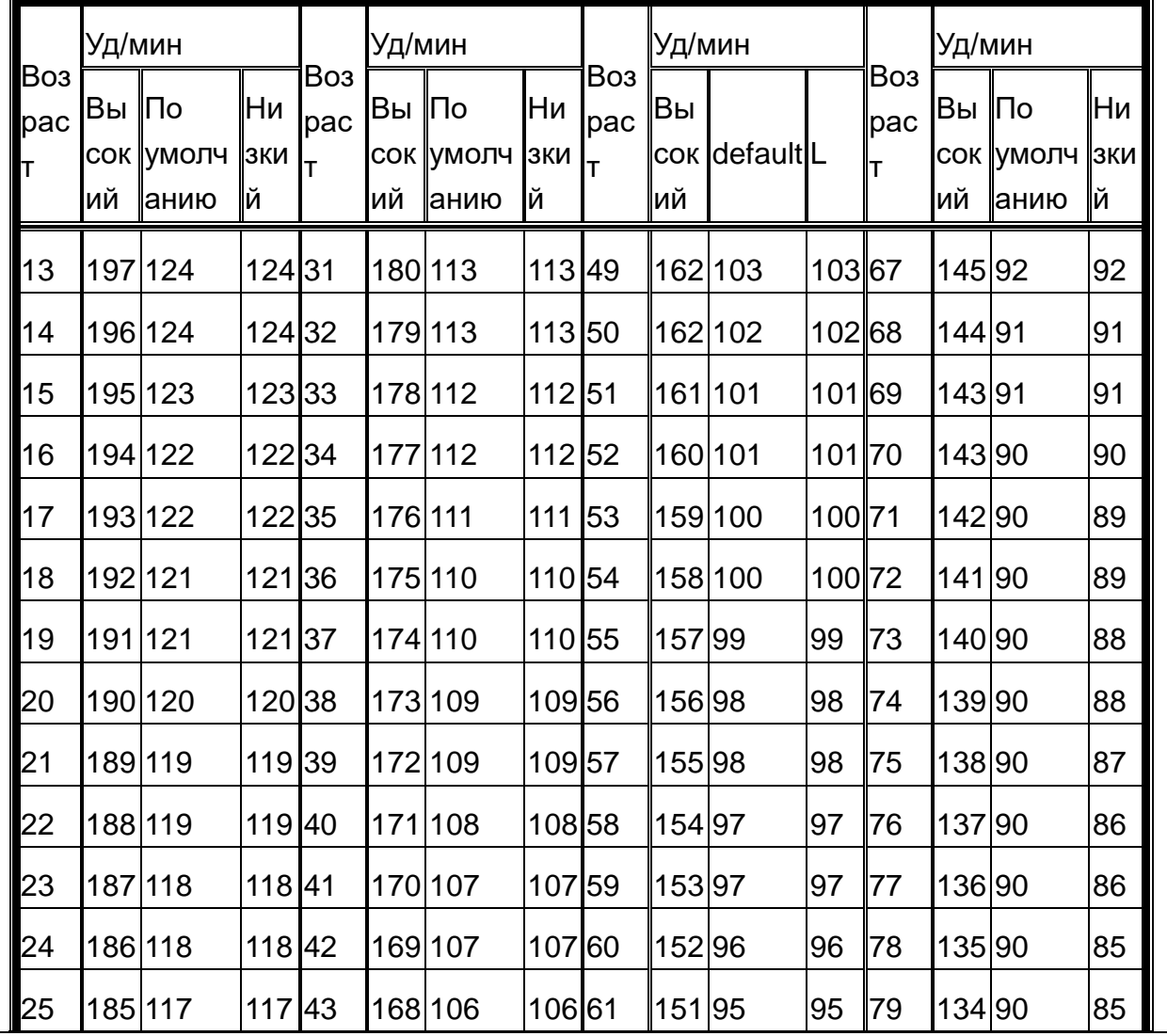

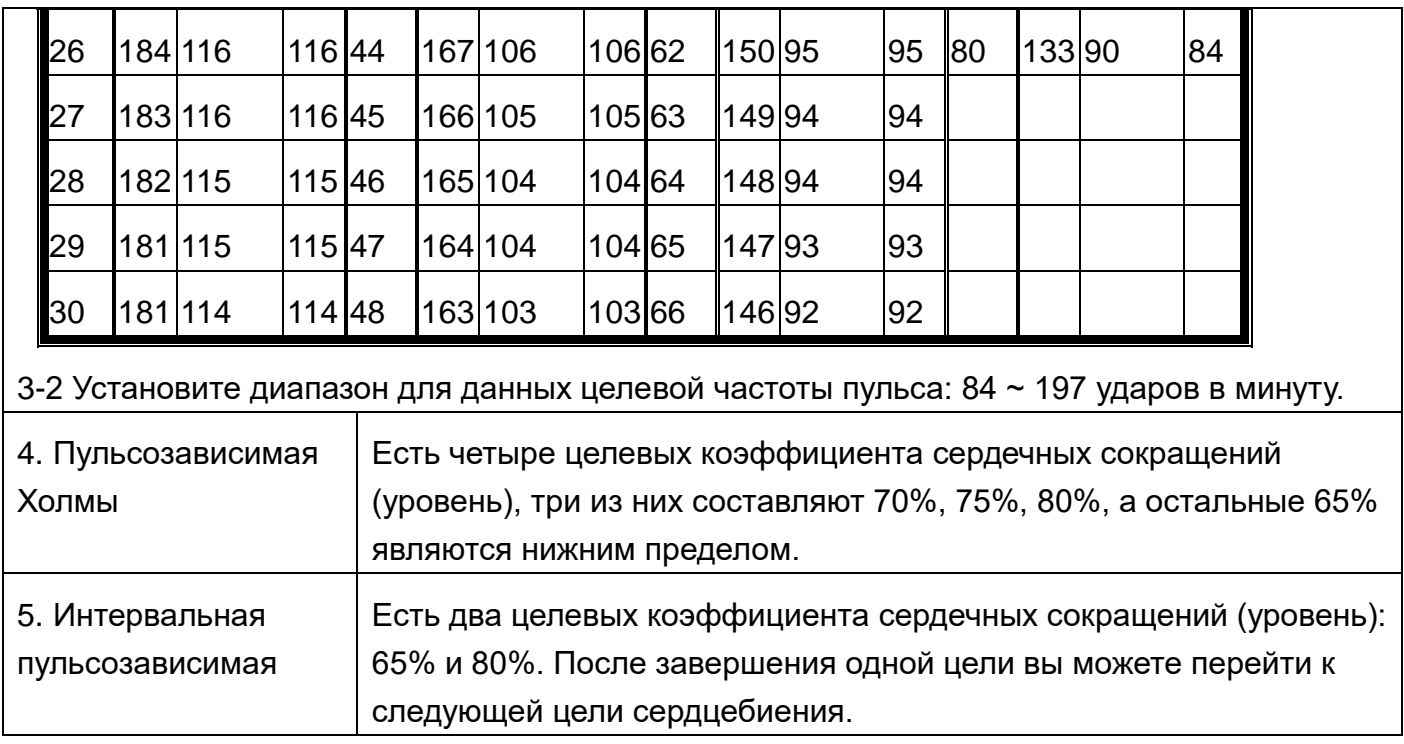

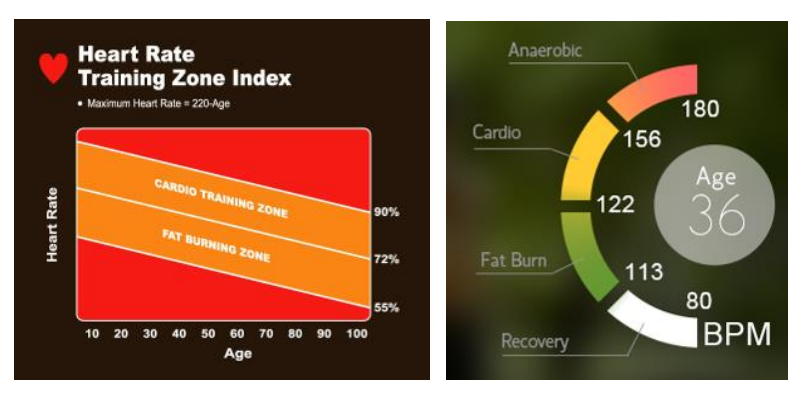

## Шаг 2 Установка персональной информации

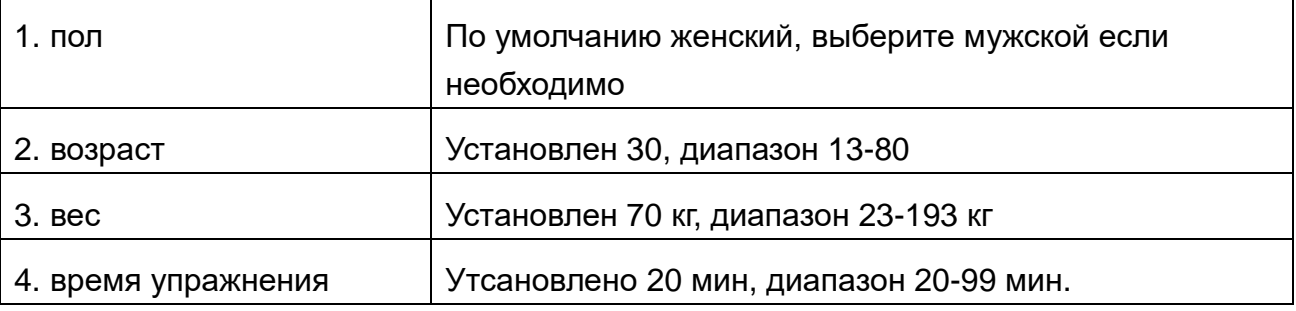

Шаг 3 после настройки нажмите кнопку «Пуск», чтобы перейти на страницу упражнений.

Система определяет данные сердцебиения один раз в 10 секунд, когда данные превышают или ниже целевого сердцебиения, система отображает информацию «пожалуйста, увеличивайте и уменьшайте наклон или скорость» и автоматически регулирует наклон и сопротивление эллипса, чтобы пульс пользователя необходимых результатов.

Диапазон увеличения и уменьшения для консоли составляет 1.

Во время исполнения действует ручная регулировка сопротивления.

В программе применяются ступени уровня. Пользователь увеличивает и уменьшает наклон или скорость вручную или автоматически, чтобы реальное сердцебиение достигло целевых данных. Когда пользователь достигает пульса первого этапа и удерживается в течение 1 минуты, это означает, что пользователь завершил первый этап, и система выполнит следующий этап. Система будет продолжать работать таким же образом на следующих этапах, пока время тренировки не станет равным нулю. (На следующем изображении показан пример частоты пульса на холме для 40-летнего пользователя.)

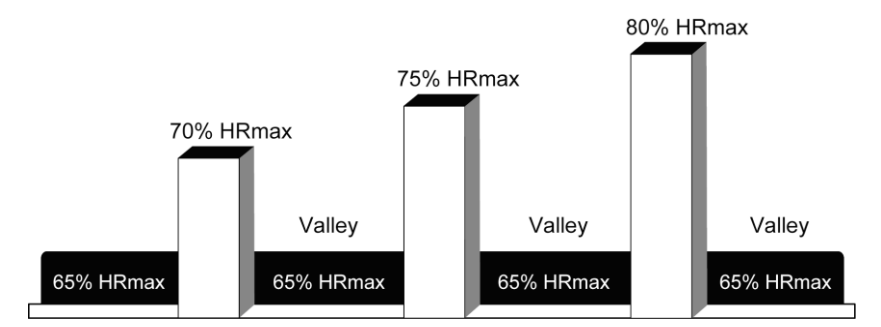

**144 BPM** 135 BPM **126 BPM** 117 BPM **117 BPM 117 BPM 117 BPM** 

**Heartbeat ratio control illustration**

Если реальное сердцебиение не достигает целевых данных и перемещается между предыдущим и следующим, система не может переключиться на следующий этап.

Функция паузы действительна.

Если система не может обнаружить сигнал сердцебиения, она покажет напоминание «NO PULSE». Если импульсные сигналы отсутствуют более 45 секунд, программа принудительно завершится.

Если продолжать тренировку до тех пор, пока время не станет равным нулю, это будет считаться завершением цикла, а затем отобразится страница процесса тренировки.

# **Recovery Test Тест восстановления пульса**

1. Введите данные сердцебиения до и после в формулу расчета во время

 $\mathbf{I}$ 

упражнения, чтобы рассчитать скорость восстановления сердцебиения. Во время теста пользователь должен надеть датчик сердцебиения или взяться за поручни.

2. Страница настроек включает: вес, возраст, пол и сопротивление.

3. После нажатия программа запускает выполнение формально, отсчитывается время, расстояние и калорийность. И сопротивление фиксируется как данные предварительной настройки.

4. После 5-минутного выполнения программа начнет вычисление восстановления сердца на втором этапе, и предложит остановиться, чтобы выполнить анализ сердцебиения через 60 секунд. Подождите.

5. В ТЕСТЕ ВОССТАНОВЛЕНИЯ функция ПАУЗА отсутствует.

Если пользователь не переключается на 60-секундный анализ сердцебиения или не нажимает кнопку STOP во время процесса анализа, или сердцебиение не может быть обнаружено во время процесса, это все будет рассматриваться как отказ от упражнений, и результатом будет «Много работы» и оценка будет «6». Таблица сравнения тестов восстановления выглядит следующим образом

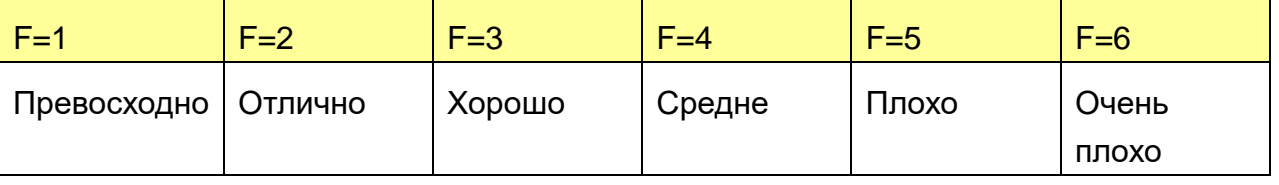

#### **Виртуальные режимы**

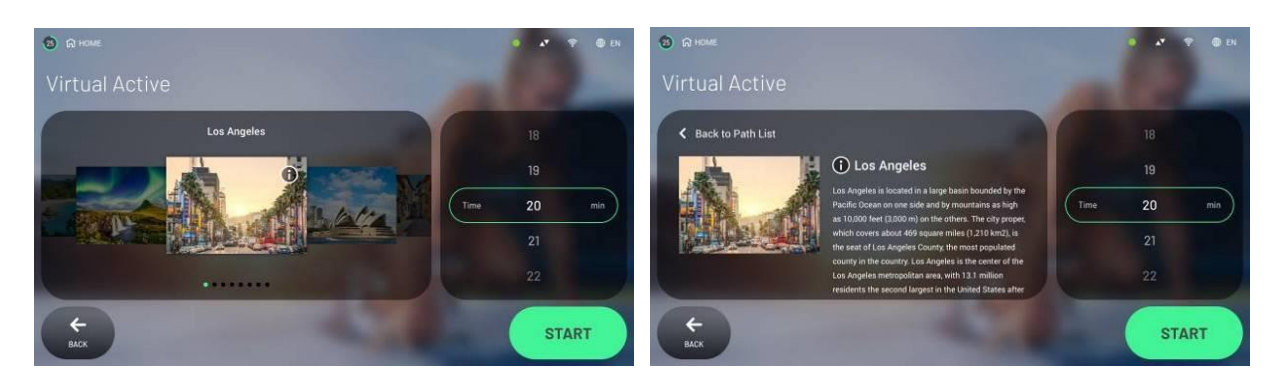

1. Видеорежимы, применяемые в тренировках с виртуальными пейзажами, созданы профессиональными фотографами, и их содержание является законным и авторизованным. Маршрут карты включает известные курорты, национальный парк, городскую улицу или лес. Видео основаны на перспективе от первого лица, что позволяет пользователю почувствовать себя в реальной среде.

2. На странице настроек есть 8 мест размещения, которые пользователь может выбрать, нажмите кнопку i, чтобы проверить название места, относительное описание и временной период видео, а также можно просмотреть предварительный просмотр маршрута упражнения.

3. Продолжительность видео можно отрегулировать, нажав экран времени для редактирования, это время = время тренировки. Отсчет времени будет отсчитываться после старта, когда время станет равным нулю, упражнение окончено. Если время стало равным нулю и маршрут карты не закончился, видео будет воспроизведено повторно.

4. После подтверждения режима видео нажмите кнопку START, чтобы войти в виртуальный активный режим.

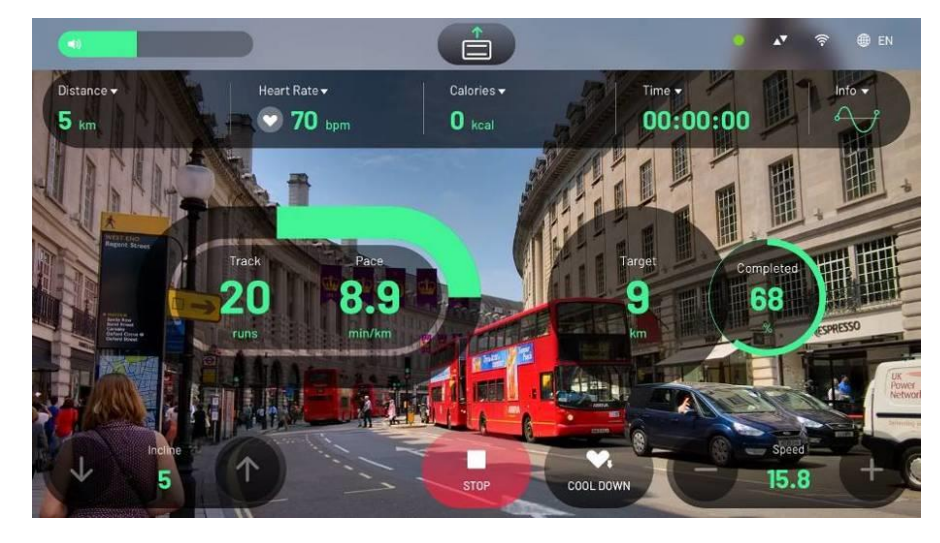

5. В виртуальном активном режиме, если обороты педали изменились, страница также ускорится или замедлится соответственно.

6. В виртуальном активном режиме предварительно установленный УРОВЕНЬ равен 1, во время тренировки действует УРОВЕНЬ ручного управления, и пользователь может настраивать его в соответствии со своими собственными требованиями, функция паузы действует.

7. В виртуальном активном режиме функции мультимедиа не работают.

8. В виртуальном активном режиме щелкните любое место в видео, видео станет полноэкранным, а другие экраны упражнений и кнопки будут скрыты. Щелкните еще раз, чтобы восстановить.

9. Щелкните верхний столбец информации о тренировке. Для просмотра другой информации об упражнении.

10. Также режим поддерживает Bluetooth-гарнитуру. (Пожалуйста, войдите на страницу настройки Bluetooth в режиме ожидания для сопряжения Bluetooth)

# ПОСТОЯННЫЕ ОБОРОТЫ (ОБ/МИН)

В этом режиме используется фиксированная частота вращения для выполнения целевой тренировки, во время тренировки УРОВЕНЬ будет увеличиваться или уменьшаться в соответствии с текущим числом оборотов в минуту, чтобы пользователь мог достичь той же скорости

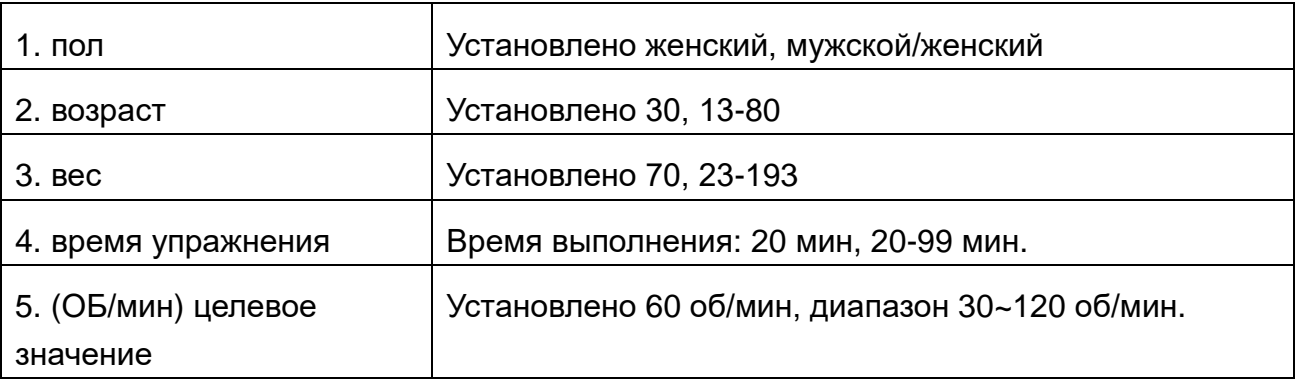

Шаг1 установите персональную информацию

Шаг 2 после настройки. нажмите кнопку «Пуск», чтобы перейти на страницу упражнения.

Этот режим будет исправлять данные УРОВНЯ за 10 секунд, когда реальная частота вращения отличается от цели, он будет отображать напоминающую информацию, слишком высокую или слишком низкую скорость вращения, а затем автоматически увеличивать или уменьшать данные УРОВНЯ. (Пример: когда реальная частота вращения <целевого числа оборотов, уменьшайте на одну ступень УРОВНЯ каждые 10 секунд, наименьшее значение - L1, а максимальное - L40.)

Когда время тренировки приближается к нулю, это считается окончанием цикла, а

затем отображается страница процесса тренировки.

#### **Постоянная нагрузка в Вт**

Этот режим находится поддерживает фиксированное сопротивление при выполнении целевой тренировки, во время тренировки УРОВЕНЬ будет увеличиваться или уменьшаться в соответствии с текущим числом оборотов в минуту, чтобы пользователь мог достичь целевых данных 25 Вт ~ 400 Вт.

#### Шаг 1 установите личную информацию

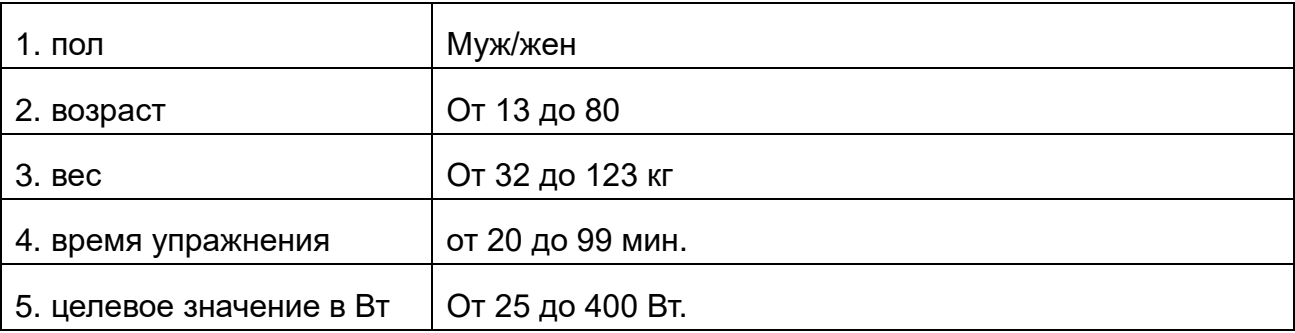

Шаг 2 после настройки нажмите кнопку «Пуск», чтобы перейти на страницу упражнений.

Во время процесса режим будет автоматически исправлять данные УРОВНЯ каждые 10 секунд, и ручная регулировка недействительна.

Пауза действительна.

Когда время тренировки приближается к нулю, это считается окончанием цикла, а затем отображается страница процесса тренировки.

Сравнительная таблица Вт

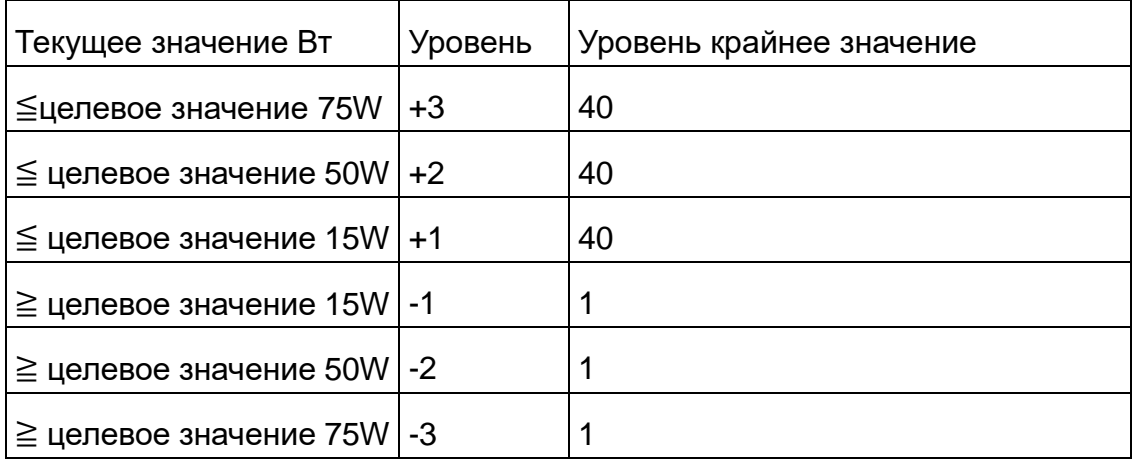

# <span id="page-54-0"></span>8. Инженерный режим

#### Вход и выход из инженерного режима

(Системная информация)

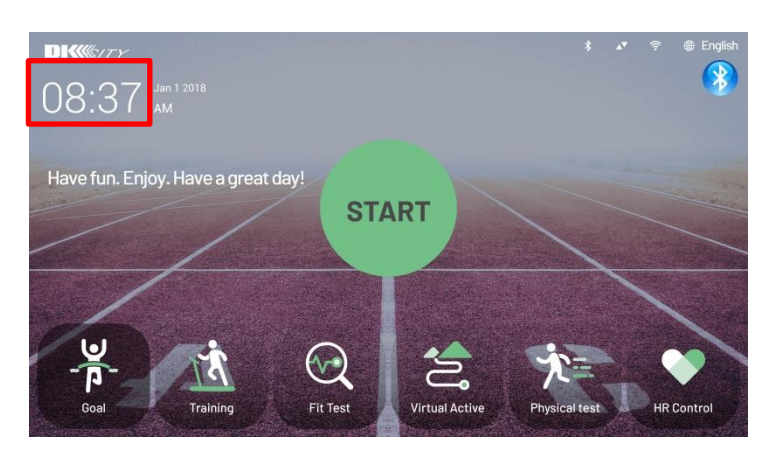

Вход: после запуска на этой странице нажмите и удерживайте 5 ~ 8 секунд во временной области, экран мигнет один раз, чтобы войти в инженерный режим.

Выход: на странице инженерного режима нажать верхнюю мета кнопку.

**G** HOME → Import Setting □ Export Setting a.  $\mathbf{r}$ Setup ion Name hx15766812 ⊕  $rac{KM}{MPH}$  $(\mathbb{C})$ TM2546651616a sion Code l anguag **Ilnite** ndroid ID  $\overline{\mathscr{L}}$ ক্ন ⑪ 12222235 niv ID 1.05 ready on Service <br />  $\langle \mathbf{p}_i \rangle$ Volume Display Update **Total Time**  $\overline{\phantom{0}}$ 

Тип машины : Тип модели, установленной в данный момент.

Программное обеспечение : Название редакции основной программы APP системы управления верхнего уровня.

Прошивка : Версия прошивки ввода / вывода системы управления верхнего уровня.

Лаунчер : Версия программы загрузки верхней системы управления

Версия ОС : Версия основной программы операционной системы Android.

Время работы машины : Суммарное время обслуживания верхней системы управления

Продолжительность тренировки : Суммарное время работы тренажера.

Дистанция пробега тренировки : Суммарный пробег тренажера

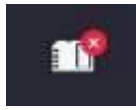

: Представляет состояние чтения встроенной карты Micro SD.

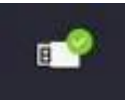

: Представляет состояние обнаружения переносного диска через порт USB.

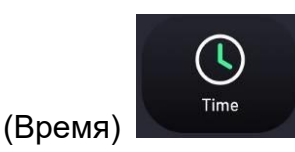

Выберите локальный раздел, система автоматически выберет время в Интернете по Гринвичу.

Время — это системное время, оно отображается на странице режима ожидания.

После установки времени убедитесь, что тренажер подключен к Интернету; в противном случае время будет рассчитываться батареей таймера на главной плате консоли. Но точность и стабильность времени в Интернете лучше, чем время работы от батареи.

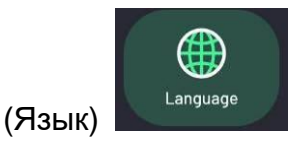

Выберите название языка, и система будет показывать установленный язык на рабочей странице каждый раз, когда машина включается или выключается.

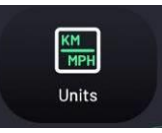

(Единицы измерения)

Выберите "Metric", чтобы получить метрические единицы измерения; выберите "lmperial", чтобы получить британские единицы измерения. Все данные в системе будут отображаться в заданных единицах измерения.

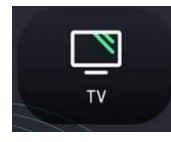

ТВ-установки

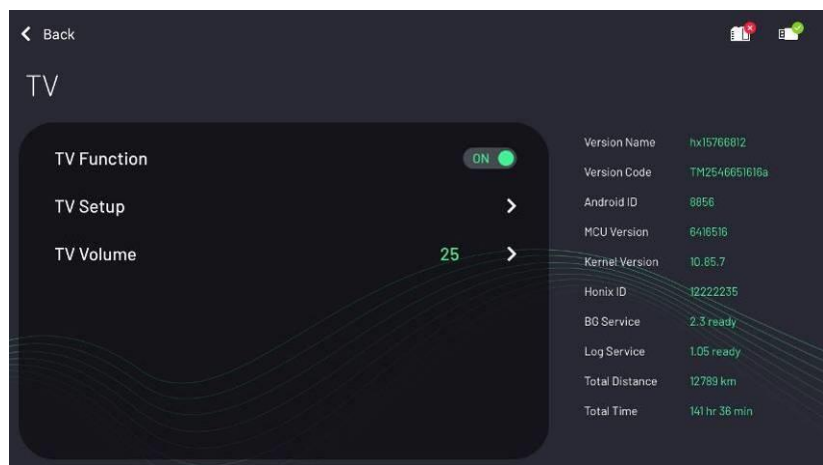

1. Пользователь должен выполнить настройку телевизора в первый раз; в противном случае телевизор не будет работать.

2. В разделе "Функция ТВ" выберите " Вкл.", а затем нажмите значок В разделе "Настройка телевизора", чтобы войти на страницу.

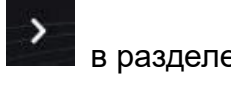

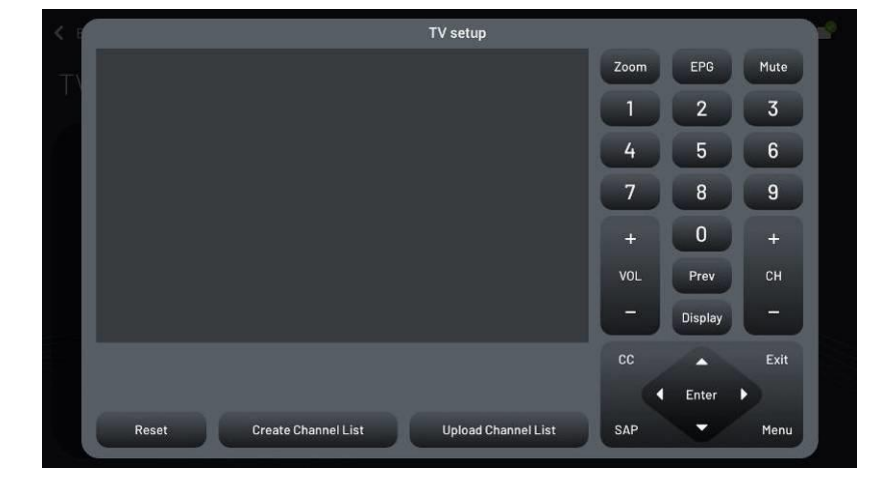

Нажмите справа внизу, откроется экран экранных настроек.

(Ниже приводится демонстрация спецификации DVB-T.) Нажмите **клавите клавиши**, а затем прокрутите курсор до пункта "Поиск каналов".

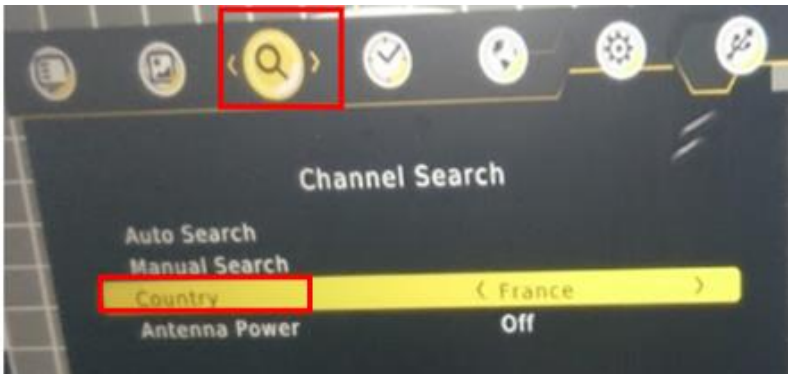

Нажмите **клавишу, затем переместите курсор на "Страна" и нажмите** 

**Enter.**<br>кнопку . Выберите название местной страны из списка опций. (Если вы не уверены, обратитесь к приведенной ниже таблице или проконсультируйтесь по телефону с продавцом или продавцами телевизионного сигнала).

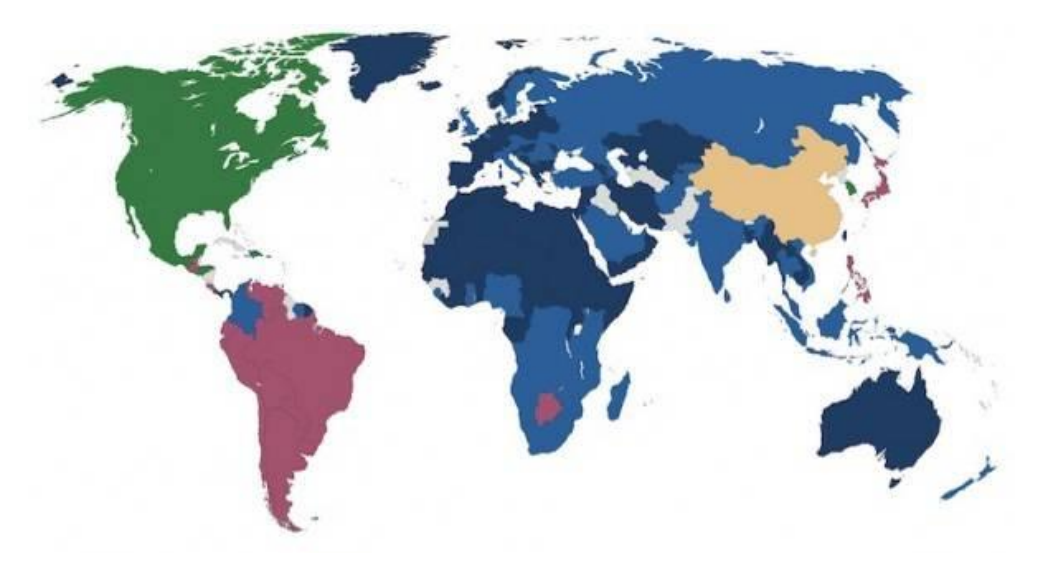

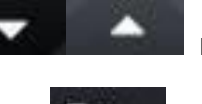

Нажмите **кнопку, затем переместите курсор на "Автопоиск" и** 

нажмите кнопку и затем для поиска сигнала телевизионного канала.

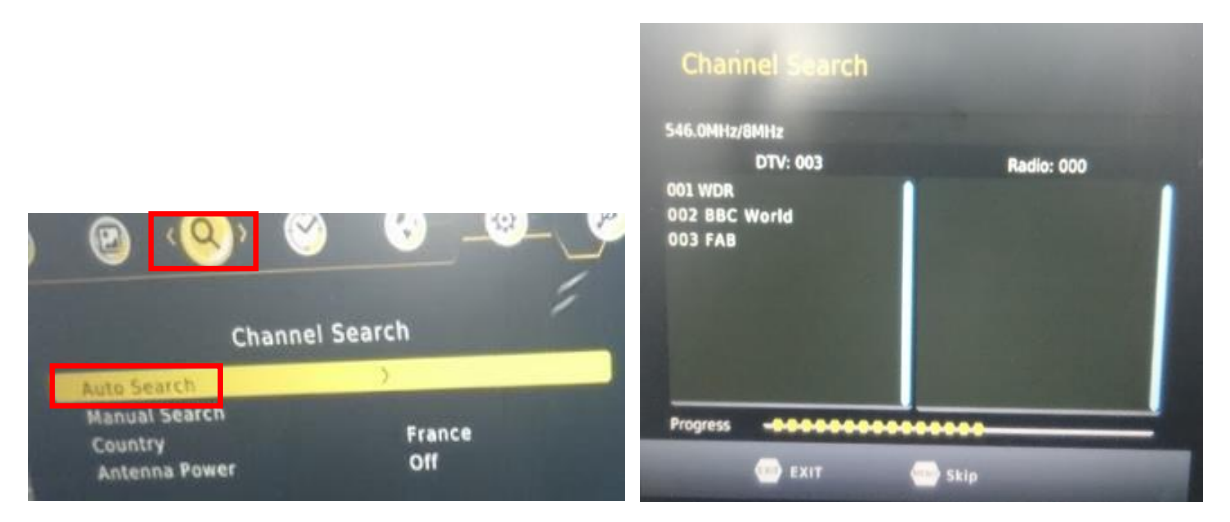

Пожалуйста, подождите, пока сканирование не завершится на 100%.

Во время процесса сканирования на левом экране будет отображаться информация о сканированных каналах.

Если ни один канал не был отсканирован, проверьте, подключен ли ТВ-кабель к разъему ТВ-кабеля. Или проверьте правильность приведенных выше настроек. После изменения данных настройки, пожалуйста, выполните сканирование.

После сканирования каналов экран OSD автоматически отключится, и в центре страницы будет показано содержание телеканала. Во-вторых, нажмите "List", чтобы результат сканирования превратился в СПИСОК ТВ-каналов. (Этот шаг очень важен).

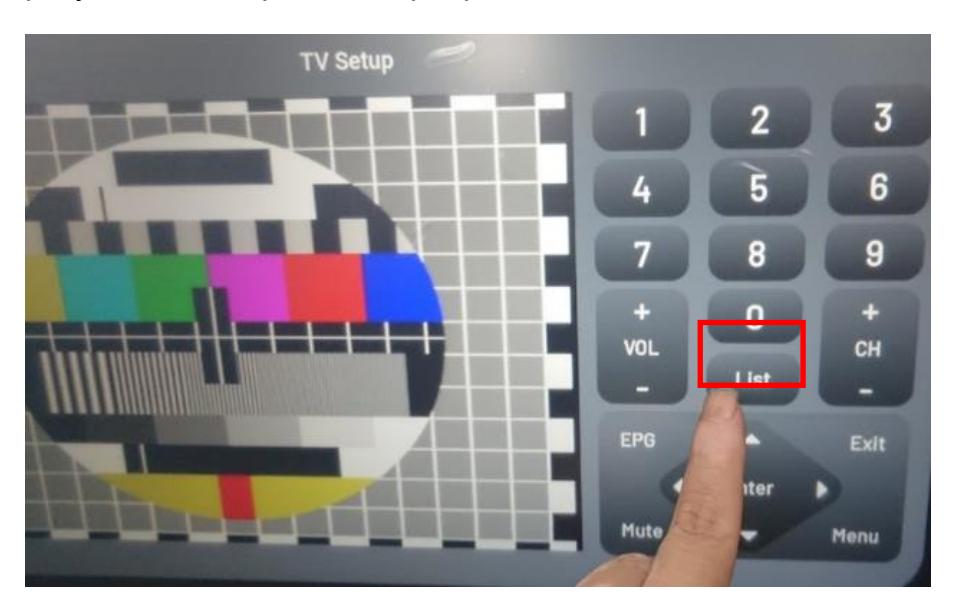

Wi-Fi установки

রি Wi-Fi

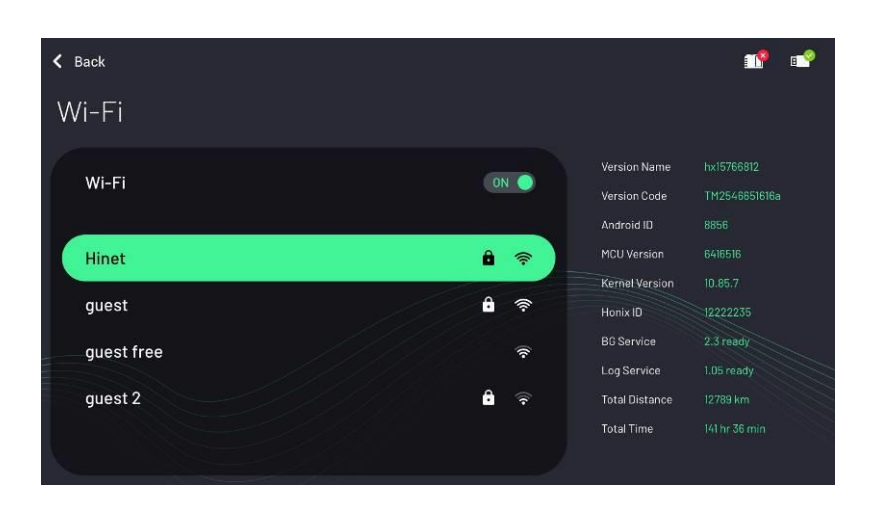

Включите устройство, система покажет обнаруженные устройства Wi-Fi (ID Name), чем больше сетей, тем выше качество соединения. Пожалуйста, выберите тот, который вы хотите подключить и введите пароль Wi-Fi, нажмите кнопку OK для подключения. Когда появится красная надпись "подключено", это означает, что соединение установлено; если соединение не удалось или, вы не можете найти нужное вам устройство Wi-Fi, нажмите кнопку Off и снова On для повторного обнаружения.

※ Поддержка частот Wi-Fi 2,4 ГГц и 5 ГГц.

※ Когда состояние подключения - «Подключено», щелкните имя идентификатора

подключения, чтобы отобразить подробную информацию о сетевом сигнале, например, тип частоты исходного сигнала, мощность сигнала, скорость частоты ... И другая информация, также может проводное устранение памяти.

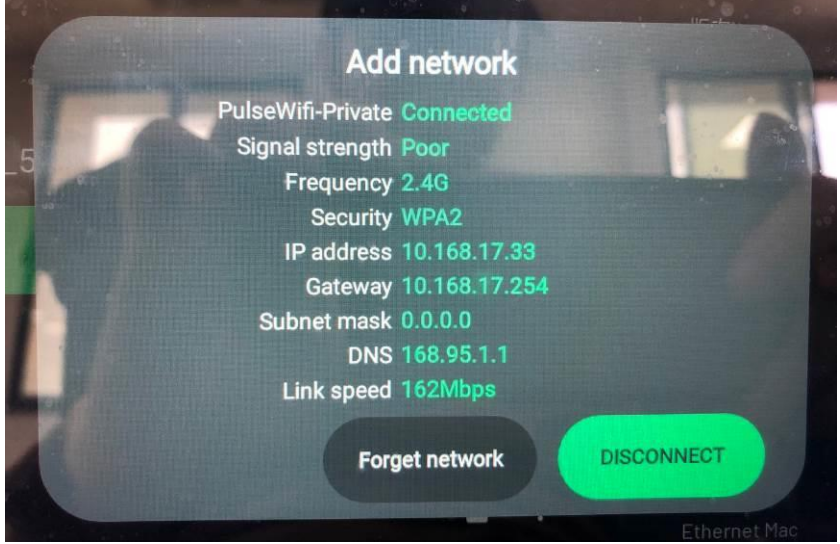

Компьютерная консоль запомнит ID и пароль подключенного Wi-Fi устройства, каждый раз при повторном запуске, если в пределах 30 метров есть Wi-Fi устройство с таким же ID и кодом, машина подключится автоматически, нет необходимости вводить код. Если есть два или более Wi-Fi устройств, которые были подключены к машине, машина будет принимать устройство, подключенное в последний раз в качестве приоритетного.

Сигнал Wi-Fi исходит из настроек интернета, пожалуйста, отключите фаервол, а также установите IP Wi-Fi разрешение на соединение с внешним интернетом и убедитесь, что пропускная способность интернет-потока достаточна. В противном случае Wi-Fi не подключиться. Если возникли другие проблемы, пожалуйста, свяжитесь с продавцом.

При одновременном подключении к аппарату проводного и беспроводного интернета, приоритет отдается проводному интернету.

※ Если вам нужны MAC-адреса Wi-Fi и Ethernet для каждого устройства, см. Панель информации о версии справа. Когда к аппарату одновременно подключены физический сетевой маршрут и беспроводная сеть, преобладает сетевой маршрут.

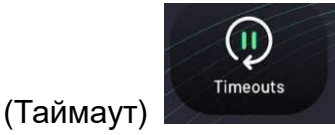

Тайм-аут паузы: предустановка - 15 секунд, диапазон настройки - 1~600 секунд.

Это время означает состояние "паузы" во время тренировки, если в течение этого периода не будет выполняться никаких действий, тренировка закончится автоматически и вернется в режим ожидания.

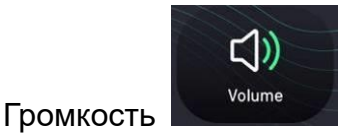

Установите уровень средней громкости

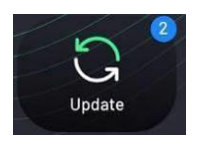

(Обновление)

Обновление ОС:Обновление нижней части Android

Обновление APP:Обновление основной программы системы

Обновление FW:Обновление системы

Обновить Загрузчика: установить программу автоматической загрузки

Обновить логотип: изменить значок логотипа бренда, подробности уточняйте у продавца.

Обновить текст приветствия: изменить слова приветствия в режиме ожидания, подробности уточняйте у продавца.

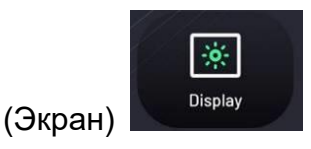

Установите яркость подсветки экрана, предустановленное значение - 70%.

Ниже перечислены скрытые программы настройки инженерного режима; подробности уточняйте у продавца

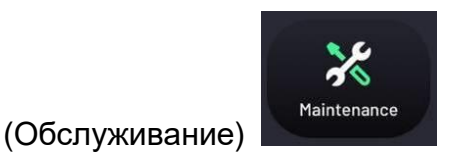

Тип тренажера: установка типа тренажера, предварительно установлен "E22.2(ES) (эллиптический тренажер)".

# <span id="page-62-0"></span>9. Список неисправностей

0x00 0x04 ненормальный спуск двигателя наклона

0x02 0x00 ненормальное напряжение батареи

0x00 0x08 ненормальный подъем наклонного двигателя

0x04 0x00 аномальное самогенерирование электроэнергии AC-DC

0x00 0x10 ненормальная нулевая ориентация наклонного двигателя

0x08 0x00 ненормальное самогенерирование электроэнергии AC3

0x00 0x20 ненормальный выход сопротивления (задний конец магнита)

0x10 0x00 аномальное самогенерирование электроэнергии AC2

0x00 0x40 аномальное управление сопротивлением (передний конец магнита)

0x20 0x00 аномальное самогенерирование электроэнергии AC1

0x00 0x80 аномальное стабильное напряжение генератора электроэнергии

0x40 0x00 ненормальное обнаружение оборотов

0x01 0x00 аномальное внешнее напряжение

0x80 0x00 аномальная связь

0x00 0x41 аномальная связь верхнего и нижнего контроллеров